# KAPITOLA 1

P ředmluva

## Obsah

## Předmluva

 $1-2$ Preface

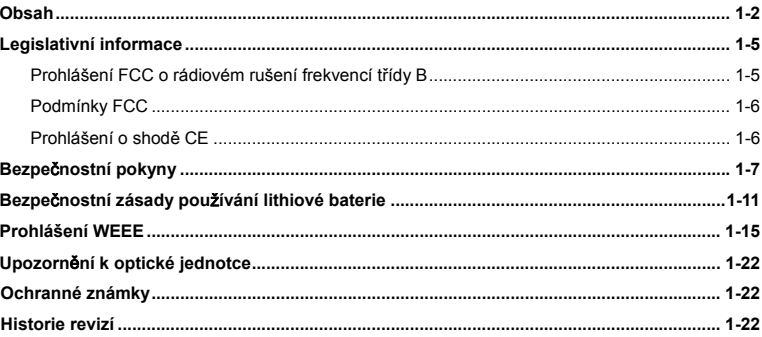

## Úvod

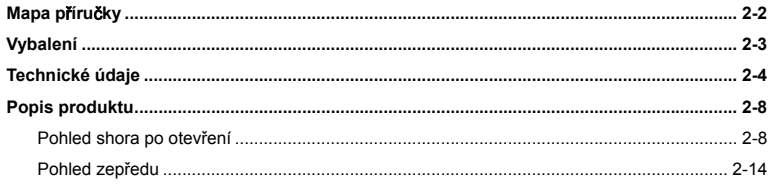

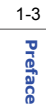

÷

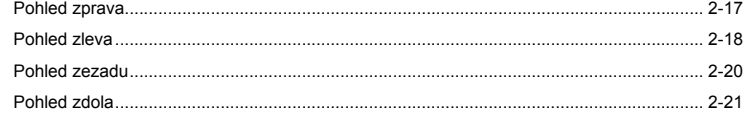

## Začínáme

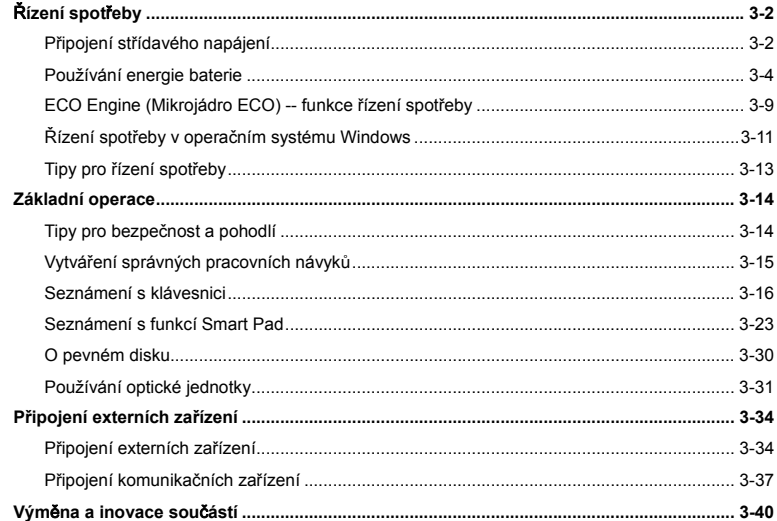

# $1-4$ Preface

## Nastavení systému BIOS Setup

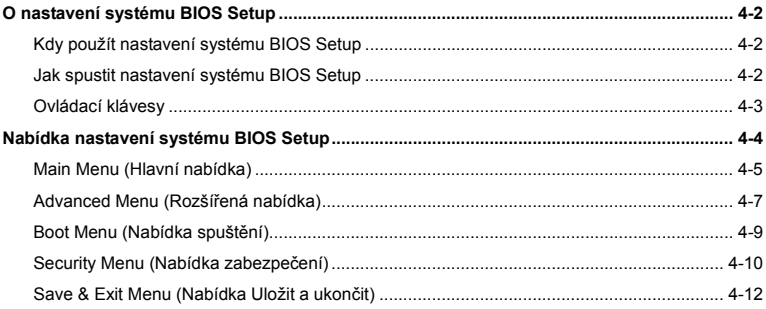

# **Preface Legislativní informace**

### **Prohlášení FCC o rádiovém rušení frekvencí t**ř**ídy B**

Toto zařízení bylo testováno a splňuje limity pro digitální zařízení třídy B podle předpisů FCC, část 15. Tato omezení mají poskytnout rozumnou ochranu před škodlivým rušením pro instalace v obytných prostorách. Zařízení vytváří, používá a vyzařuje elektromagnetické záření na rádiových frekvencích a při zanedbání pokynů pro instalaci a používání může způsobit nežádoucí rušení rozhlasového a televizního vysílání. Ale neexistuje žádná záruka, že v konkrétní instalaci nedojde k rušení. Pokud skutečně dochází k rušení rozhlasového či televizního příjmu, jehož vznik lze jednoznačně určit vypínáním a zapínáním přístroje, doporučujeme uživateli, aby se pokusil rušení omezit některým z následujících opatření:

- Přesměrujte nebo přemístěte přijímací anténu.
- Zvětšete vzdálenost mezi daným zařízením a přijímačem.
- Připojte zařízení do zásuvky na jiném okruhu, než do kterého je připojen přijímač.
- Obraťte se na prodeice nebo rádiového/TV technika se žádostí o asistenci.

### *POZNÁMKA*

- V případě jakýchkoli změn nebo úprav tohoto zařízení, které nebyly výslovně schváleny stranou odpovědnou za shodu, hrozí uživateli ztráta oprávnění k provozování zařízení.
- Aby byly dodrženy limity vyzařování, musejí být používány stíněné kabely rozhraní a napájecí kabel (pokud jsou součástí zapojení).

1-5

**Preface Podmínky FCC** Toto zařízení splňuje podmínky části 15 směrnic FCC. Provoz vyžaduje splnění následujících dvou podmínek:

- Zařízení nesmí způsobovat škodlivé rušení.
- Zařízení musí akceptovat jakékoli rušivé signály včetně poruch, které mohou mít za následek neočekávanou funkci.

## **Prohlášení o shod**ě **CE**

Toto zařízení splňuje základní požadavky a další příslušná ustanovení evropské  $\epsilon$ směrnice.

1-6

# **Preface Bezpečnostní pokyny \***

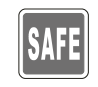

Přečtěte si pečlivě a důkladně tyto bezpečnostní pokyny.

 Dodržujte veškerá upozornění a varování na zařízení nebo v uživatelské příručce.

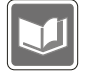

Uschovejte uživatelskou příručku dodanou s krabicí pro budoucí použití.

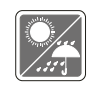

Chraňte zařízení před vlhkostí a vysokou teplotou.

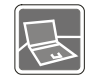

Před zapojením umístěte toto zařízení na vhodný povrch.

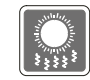

Otvory v plášti slouží k větrání a zabraňují přehřátí zařízení. Tyto otvory nezakrývejte.

# **Preface 1998**<br> **Preface 1998**<br> **Preface 1998**<br> **Preface 1999**<br> **Preface 1999**<br> **Preface 1999**<br> **Preface 1999**<br> **Preface 1999**<br> **Preface 1999**<br> **Preface 1999**<br> **Preface 1999**<br> **Preface 1999**<br> **Preface 1999**<br> **Preface 1999**

- Provozujte tuto jednotku při maximální okolní teplotě 40°C (120°F).
- Před připojením zařízení k elektrické zásuvce zkontrolujte, zda se napětí nachází v bezpečném rozsahu a zda bylo správně nastaveno na hodnotu 100 – 240 V.

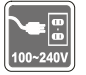

- Před instalací rozšiřovací karty nebo modulu do zařízení vždy odpojte kabel střídavého napájení.
- Nebude-li zařízení určitou dobu používáno, vždy odpojte kabel střídavého napájení, vyjměte baterii nebo vypněte elektrickou zásuvku, aby se nespotřebovávala žádná elektrická energie.

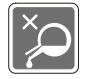

Nikdy nelijte žádnou tekutinu do otvorů – mohlo by dojít k poškození zařízení nebo k úrazu elektrickým proudem.

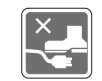

Umístěte napájecí kabel tak, aby se po něm nešlapalo. Na napájecí kabel nic nepokládejte.

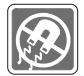

Vždy udržujte objekty se silným magnetickým nebo elektrickým polem mimo zařízení.

1-8

**Preface Koaxiálního kabelu k TV tuneru musí být kovové stínění řádně připojeno k ochrannému uzemňovacímu systému budovy.<br>Připojeno k ochrannému uzemňovacímu systému budovy.** 

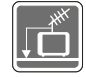

 Kabelová přípojka musí být uzemněná (ukostřená) v souladu s částí ANSI/NFPA 70 směrnice NEC (National Electrical Code), konkrétně s Oddílem 820.93, Uzemnění vnějšího vodivého stínění koaxiálního kabelu musí obsahovat připojení stínění koaxiálního kabelu k uzemnění na vstupu do budovy.

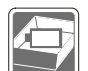

- Aby se zabránilo výbuchu způsobeném nesprávnou výměnou baterie, používejte pouze stejný nebo ekvivalentní typ baterie doporučený výrobcem.
- Vždy uchovávejte baterii na bezpečném místě.

Dojde-li k některé z následujících situací, nechte zařízení zkontrolovat servisním pracovníkem:

Je poškozen napájecí kabel nebo zástrčka.

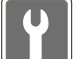

- Do zařízení vnikla tekutina.
- Zařízení bylo vystaveno vlhkosti.
- Zařízení nefunguje správně nebo podle uživatelské příručky.
- Zařízení bylo vystaveno pádu a poškodilo se.
- Zařízení nese zřetelné známky poškození.

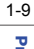

- **Preface 12**<br>**Ekologické vlastnosti produktu<br>**  $\frac{1}{2}$  **Snížená spotřeba energie během používání a v pohotovostním režimu** 
	- Omezené použití látek škodlivých pro životní prostředí a pro zdraví
	- Snadná demontáž a recyklace
	- Omezené použití přírodních zdrojů prostřednictvím podpory recyklace

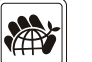

- Rozšířená životnost produktu prostřednictvím snadných inovacích
- Omezené vytváření pevného odpadu prostřednictvím sběru použitých produktů

### **Ekologická pravidla**

- Tento produkt je zkonstruován tak, aby umožňoval opakované používání součástí a recyklaci a nesmí být vhazován do odpadu
- Uživatelé musí kontaktovat místní autorizovanou sběrnu odpadu, která zajistí recyklaci a likvidaci jejich produktů s ukončenou životností.

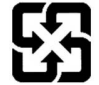

雷池請回收

For better environmental protection, waste batteries should be collected separately for recycling or special disposal.

# **Preface** *Bezpečnostní zásady používání lithiové baterie* **<b>Bezpečnostní zásady používání lithiové baterie**

(English) CAUTION: Danger of explosion if battery is incorrectly replaced. Replace only with the same or equivalent type recommended by the equipment manufacturer. Discard used batteries according to manufacturer's instructions.

(French) (Français) ATTENTION: II y a danger d'explosion s'il y a remplacement incorrect de la batterie. Remplacer uniquement avec une batterie du meme type ou d'un type équivalent recommandé par le constructeur. Mettre au rebut les batteries usages conformément aux instructions du fabricant.

(German) (Deutsch) VORSICHT: Explosionsgefahr bei unsachgemäßem Austausch der Batterie. Ersatz nur durch denselben oder einen vom Hersteller empfohlenen gleich-wertigen Typ. Entsorgung gebrauchter Batterien nach Angaben des Herstellers.

(Spanish) (Español) PRECAUCIÓN: Peligro de explosión si la batería es reemplazada incorrectamente. Cámbiela solo por la misma o un tipo equivalente recomendado por el fabricante. Descarte usar baterías usadas de acuerdo con las instrucciones del fabricante.

(Italian) (Italiano) ATTENZIONE: Pericolo di esplosione della batteria se sostituita in modo non corretto. Sostituire solo con la stesso tipo o con uno equivalente come indicato nel manuale del produttore. Smaltire le batterie usate come da istruzioni del produttore.

(Russian) (Русский) Внимание: Существует опасность взрыва батареи <sup>в</sup> случае неправильной замены. Для замены всегда используйте такую же или эквивалентную, рекомендованную производителем оборудования. Следуйте инструкциям производителя при утилизации использованных батарей.

**Preface (Turkish)** (Türkçe) UYARI: Pil yanlıs yerleştirilirse patlayabilir. Aynı ya da muadili bir pille degistiriniz. Kullanılmış pilleri<br>ali üreticinin talimatlarına göre degerlendiriniz.<br>2. Electionin talimatlarına gör

(Greek) (Ελληνικά) ΠΡΟΣΟΧΗ: Κίνδυνος έκρηξης εάν η μπαταρία τοποθετηθεί λανθασμένα. Να αντικαθιστάτε μόνο με τον ίδιο ή αντίστοιχο τύπο με αυτό που συνιστά <sup>ο</sup> κατασκευαστής του εξοπλισμού. Να απορρίπτετε τις χρησιμοποιημένες μπαταρίες ως απορρίμματα σύμφωνα με τις οδηγίες του κατασκευαστή.

(Polish) (Polski) OSTRZEŻENIE: Nieprawidłowa wymiana może spowodować eksplozję baterii. Zamianę można wykona<sup>ć</sup> wyłącznie na baterię tego samego lub równoważnego typu zalecaną przez producenta urządzenia. Zużyte baterie można wyrzucać zgodnie z instrukcjami producenta.

(Hungarian) (Magyar) VIGYÁZAT: A nem megfelel<sup>ő</sup> akkumul tor haszn lata robban svesz lyes. Kizárólag ugyanolyan, vagy a berendezés gyártója által ajánlott, egyenértékű típust használjon. Az elhasznált akkumulátorokat a gyártó utasításának megfelelően ártalmatlanítsák.

(Czech) (Čeština) UPOZORNĚNÍ: Nebezpe<sup>č</sup>í výbuchu při chybné výměně baterie. Nahraďte pouze stejným nebo ekvivalentním typem doporučeným výrobcem zařízení. Použité baterie zlikvidujte podle pokynů výrobce

(Traditional Chinese ) (繁體中文) 注意: 若電池未正確更換,可能會爆炸。請用原廠建議之同款或同等級的電池來更換。 請依原廠指示處理廢棄電池。

(Simplified Chinese) (简体中文) 注意: 若电池未正确更换, 可能会爆炸。请用原厂建议之同款或同等级的电池来更换。请 依原厂指示处理废弃电池。

(Japanese) (日本語) 警告:バッテリーの取り扱いを誤ると、液漏れや破裂などにより生命や財産に重大な影響を及ぼす 恐れがあります。指定された型番以外のバッテリーは使用しないでください。バッテリーを廃棄する場合は、各自治体の規則に従って適切に処理して下さい。

**Preface (Korean)** (한국어) 주의: 배터리를 올바로 교체하지 않으면 폭발할 위험이 있습니다. 타입이 장치 제조업체에서<br><mark>R</mark>peface 2012<br><mark>Q</mark>peface 2013<br>Qpeface 2014 정과 동일하거나 동등한 배터리로만 교체하십시오. 사용한 배터리는 제조업체의 지침에 따라 폐기하십시오.

> (Vietnamese) (Tieng Viet) LƯU Ý: Thay thế pin không tương thích có thể dẫn đến nguy cơ bị nổ. Chỉ thay thế bằng pin cùng loại hoặc loại tương ứng khuyên dùng bởi nhà sản xuất thiết bị. Vứt bỏ pin đã sử dụng theo hướng dẫn của nhà sả<sup>n</sup> xuất.

> (Thai) (ไทย ) ขอควรระวัง: ถาใสแบตเตอรี่อยางไมถูกตอง อาจมีอันตรายจากการระเบิดขึ้นได ใชเฉพาะแบตเตอรี่ชนิดเดียวกัน หรือเทียบเท่า ที่แนะนำโดยผู้ผลิตอุปกรณ์เท่านั้น ทิ้งแบตเตอรี่ที่ใช้แล้วตามคำแนะนำของผู้ผลิต

> (Indonesian) (Bahasa Indonesia) PERHATIAN: Bahaya ledakan dapat terjadi jika salah memasang baterai. Ganti baterai hanya dengan jenis yang sama atau setara sesuai rekomendasi pabrik peralatan tersebut. Buang baterai bekas sesuai petunjuk pabrik

> (Serbian) (Srpski) OPREZ: Ukoliko baterija nije ispravno postavljena, postoji opasnost od eksplozije. Zamenu izvršite koristeći isključivo istu ili ekvivalentnu bateriju koju preporučuje proizvođač opreme. Odbacite iskorišćene baterije u skladu sa uputstvima proizvođača.

> (Netherlands) (Nederlands) LET OP: Er is explosiegevaar als de batterij niet goed geplaatst wordt. Uitsluitend te vervangen door een batterij van hetzelfde of een gelijkwaardig type,zoals aanbevolen door de fabrikant. Gooi batterijen weg volgens de plaatselijke instructies.

> (Romanian) (Română) ATENŢIE: Pericol de explozie dacă bateria este înlocuită incorect. Înlocuiţi doar cu acelaşi tip sau echivalent recomandat de fabricantul echipamentului. Evacuați bateriile folosite conform instrucțiunilor fabricantului.

T<br>
(Portuguese) (Português) ADVERTÊNCIA: Perigo de explosão se a bateria é substituída incorrectamente. Substitua<br>
somente com o mesmo tipo ou equivalente recomendado por o fabricante do seu equipamento. Descarte as bateri utilizadas de acordo com as instruções do fabricante.

> (Swedish) (Svenska) VARNING: Explosionsfara vid felaktigt batteribyte. Använd samma batterityp eller en ekvivalent typ som rekommenderas av apparattillverkaren. Kassera använt batteri enligt fabrikantens instruction.

> (Finnish) (Suomi) VAROITUS: Paristo voi räjähtää, jos se on virheellisesti asennettu. Vaihda paristo ainoastaan valmistajan suosittelemaan tyyppiin. Hävitä käytetty paristo valmistajan ohjeiden mukaisesti.

> (Slovak) (Slovenčina) UPOZORNENIE: V prípade nesprávnej výmeny batérie existuje nebezpečenstvo výbuchu. Vymeňte iba za rovnakú batériu alebo za rovnocenný typ batérie, ktorý odporúča výrobca zariadenia. Batérie zneškodnite podľa pokynov výrobcu.

> (Slovenian) (Slovenščina) POZOR: V primeru nepravilne zamenjave baterije obstaja nevarnost njene eksplozije. Baterijo zamenjajte le z enako ali ekvivalentno vrsto, ki jo priporoča proizvajalec. Odpadne baterije odstranite skladno z navodili proizvajalca.

> (Danish) (Dansk) ADVARSEL! Lithiumbatteri --- Eksplosionsfare ved fejlagtig håndtering. Udskiftning må kun ske med batteri af same fabrikat og type. Levé det brugte batteri tilbage til leverandøren.

> (Norwegian) (Norsk) ADVARSEL: Eksplosjonsfare ved feilaktig skifte av batteri. Benytt same batteritype eller en tilsvarende type anbefalt av apparatfabrikanten. Brukte batterier kasseres I henhold til fabrikantens instruksjoner.

> (Bulgarian) (български) ВНИМАНИЕ: Опасност от експлозия ако батерията бъде неправилно поставена. Поставете батерия от същия вид или еквивалентна батерия, която се препоръчва от производителя. Изхвърлете използваните батерии като спазвате указанията на производителя.

Ta (Croatian) (Hrvatski) OPREZ: Opasnost od eksplozije ako se baterija zamijeni neprikladnom. Zamijenite je samo<br>ali političkih predstavih inadomjesnom vrstom prema preporuci proizvođača. Istrošene baterije zbrinite u skla proizvođača.

> (Estonian) (Eesti) ETTEVAATUST! Plahvatusoht, kui aku on valesti paigaldatud. Asendage ainult sama või tootja poolt soovitatud võrdväärse akuga. Hävitage kasutatud aku vastavalt tootja juhistele.

> > (Persian) (فارسه)

اخطار: در صورت عدم نصب <sup>و</sup> جا گذاری صحيح باتری، احتمال انفجار باتری وجود دارد. در صورت تعویض باتری، تنها از باتریهای پيشنهادی شرکت توليد کننده استفاده نمایيد. از دور انداختن باتری خودداری کنيد <sup>و</sup> بر طبق راهنمایی شرکت توليد کننده عمل نمایيد.

(Arabic) (العربية) تحذیر: خطر، قد تتعرض البطاریة للانفجار والتلف إذا تم استبدالها بنوع غير أصلى . أستبدل فقط بنفس أو نوع مكافئ أوصى به من قبل منتج الجهاز تجاهل البطاريات المستعملة وفقا لإرشادات الشركة المصنعة

## **Prohlášení WEEE**

(English) Under the European Union ("EU") Directive on Waste Electrical and Electronic Equipment, Directive 2002/96/EC, which takes effect on August 13, 2005, products of "electrical and electronic equipment" cannot be discarded as municipal waste anymore and manufacturers of covered electronic equipment will be obligated to take back such products at the end of their useful life.

Termente (French) (Français) Au sujet de la directive européenne (EU) relative aux déchets des équipement électriques et<br>al de dectroniques, directive 2002/96/EC, prenant effet le 13 août 2005, que les produits électriques peuvent être déposés dans les décharges ou tout simplement mis à la poubelle. Les fabricants de ces équipements seront obligés de récupérer certains produits en fin de vie.

> (German) (Deutsch) Gemäß der Richtlinie 2002/96/EG über Elektro- und Elektronik-Altgeräte dürfen Elektro- und Elektronik-Altgeräte nicht mehr als kommunale Abfälle entsorgt werden, die sich auf 13.August, 2005 wirken. Und der Hersteller von bedeckt Elektronik-Altgeräte gesetzlich zur gebrachten Produkte am Ende seines Baruchbarkeitsdauer zurückzunehmen.

> (Spanish) (Español) Bajo la directiva 2002/96/EC de la Unión Europea en materia de desechos y/o equipos electrónicos, con fecha de rigor desde el 13 de agosto de 2005, los productos clasificados como "eléctricos y equipos electrónicos" no pueden ser depositados en los contenedores habituales de su municipio, los fabricantes de equipos electrónicos, están obligados a hacerse cargo de dichos productos al termino de su período de vida.

> (Italian) (Italiano) In base alla Direttiva dell'Unione Europea (EU) sullo Smaltimento dei Materiali Elettrici ed Elettronici, Direttiva 2002/96/EC in vigore dal 13 Agosto 2005, prodotti appartenenti alla categoria dei Materiali Elettrici ed Elettronici non possono più essere eliminati come rifiuti municipali: I produttori di detti materiali saranno obbligati a ritirare ogni prodotto alla fine del suo ciclo di vita.

> (Russian) (Русский) В соответствии <sup>с</sup> директивой Европейского Союза (ЕС) по предотвращению загрязнения окружающей среды использованным электрическим <sup>и</sup> электронным оборудованием (директива WEEE 2002/96/EC), вступающей <sup>в</sup> силу 13 августа 2005 года, изделия, относящиеся <sup>к</sup> электрическому <sup>и</sup> электронному оборудованию, не могут рассматриваться как бытовой мусор, поэтому производители вышеперечисленного электронного оборудования обязаны принимать его для переработки по окончании срока службы.

Turkish) (Türkçe) Avrupa Birliği (AB) Kararnamesi Elektrik ve Elektronik Malzeme Atığı, 2002/96/EC Kararnamesi altında<br>alt altı 13 Ağustos 2005 tarihinden itibaren geçerli olmak üzere, elektrikli ve elektronik malzemeler d atılamayacak ve bu elektonik cihazların üreticileri, cihazların kullanım süreleri bittikten sonra ürünleri geri toplamakla yükümlü olacaktır.

> (Greek) (Ελληνικά) Σύμφωνα με την Οδηγία 2002/96/ΕΚ της Ευρωπαϊκής Ένωσης («ΕΕ») περί Απόρριψης Ηλεκτρικού και Ηλεκτρονικού Εξοπλισμού (WEEE), η οποία λαμβάνει ισχύ στις 13 Αυγούστου 2005, τα προϊόντα «ηλεκτρικού και ηλεκτρονικού εξοπλισμού» δεν είναι δυνατόν να απορριφθούν πλέον ως κοινά απορρίμματα και οι κατασκευαστές κεκαλυμμένου ηλεκτρονικού εξοπλισμού είναι υποχρεωμένοι να πάρουν πίσω αυτά τα προϊόντα στο τέλος της ωφέλιμης ζωής τους.

> (Polish) (Polski) Zgodnie z Dyrektywą Unii Europejskiej ("UE") dotyczącą odpadów produktów elektrycznych I elektronicznych (Dyrektywa 2002/96/EC), która wchodzi w życie 13 sierpnia 2005, tzw. "produkty oraz wyposażenie elektryczne I elektroniczne " nie mogą być traktowane jako śmieci komunalne, tak więc producenci tych produktów będą zobowiązani do odbierania ich w momencie gdy produkt jest wycofywany z użycia.

> (Hungarian) (Magyar) Az Európai Unió ("EU") 2005. augusztus 13-án hatályba lépő, az elektromos és elektronikus berendezések hulladékairól szóló 2002/96/EK irányelve szerint az elektromos és elektronikus berendezések többé nem kezelhetőek lakossági hulladékként, és az ilyen elektronikus berendezések gyártói kötelessé válnak az ilyen termékek visszavételére azok hasznos élettartama végén.

> (Czech) (Čeština) Podle směrnice Evropské unie ("EU") o likvidaci elektrických a elektronických výrobků 2002/96/EC platné od 13. srpna 2005 je zakázáno likvidovat "elektrické a elektronické výrobky" v běžném komunálním odpadu a výrobci elektronických výrobků, na které se tato směrnice vztahuje, budou povinni odebírat takové výrobky zpět po skončení jejich životnosti.

**Preface**<br>
10.<br>
2008 年<br>
2008 年<br>
2008 年 文規定「電機電子設備產品」不可再以都市廢棄物處理,且所有相關電子設備製造商,均須在產品使用壽命結束後進行回收。

(Simplified Chinese) (简体中文) 欧盟已制订有关废电机电子设备法令,亦即自 2005 年 8 月 13 日生效的 2002/96/EC, 明文 规定「电机电子设备产品」不可再以都市废弃物处理,且所有相关电子设备制造商,均须在产品使用寿命结束后进行回收。

(Japanese) (日本語) 2005 年 <sup>8</sup> 月 <sup>13</sup> 日以降に EU 加盟国を流通する電気・電子製品には WEEE 指令によりゴミ箱に×印のリサ イクルマークの表示が義務づけられており、廃棄物として捨てることの禁止とリサイクルが義務づけられています。

(Korean) (한국어) 2005 년<sup>8</sup> 월<sup>13</sup> 일자로 시행된 폐전기전자제품에 대한 유럽연합("EU") 지침, 지침 2002/96/EC 에 의거하여, "전기전자제품"은 일반 쓰레기로 폐기할 수 없으며 제품의 수명이 다하면 해당 전자제품의 제조업체가 이러한 제품을 회수할 책임이 있습니다.

(Vietnamese) (Tieng Viet) Theo Hướng dẫn của Liên minh Châu Âu ("EU") về Thiết bị <sup>đ</sup>iện & điện t<sup>ử</sup> <sup>đ</sup>ã qua sử dụng, <sup>H</sup>ướng dẫn 2002/96/EC, vốn đã có hiệu lực vào ngày 13/8/2005, các sản phẩm thuộc "thiết bị <sup>đ</sup>iện và điện tử" sẽ không còn được vứt bỏ như là rác thải đô thị nữa và các nhà sản xuất thiết bị <sup>đ</sup>iện tử tuân thủ hướng dẫn sẽ phải thu hồi các sả<sup>n</sup> phẩm này vào cuối vòng đời.

(Thai) (ไทย) ภายใต้ข้อกำหนดของสหภาพยุโรป ("EU") เกี่ยวกับของเสียจากอุปกรณ์ไฟฟ้า และอิเล็กทรอนิกส์ เลขที่ 2002/96/EC ซึ่งมีผลบังคับใช้ตั้งแต่วันที่ 13 สิงหาคม 2005 ผู้ใช้ไม่สามารถทิ้งผลิตภัณฑ์ที่เป็น "อปกรณ์ไฟฟ้าและอิเล็กทรอนิกส์" ปะปนกับของเสียทั่วไปของชุมชนได้อีกต่อไป และผู้ผลิตอุปกรณ์อิเล็กทรอนิกส์ดังกล่าวจะถูกบังคับให้นำผลิตภัณฑ์ดังกล่าวกลับคืนเมื่อ สิ้นสดอายการใชงานของผลิตภัณฑ

**ve**<br>(Indonesian) (Bahasa Indonesia) Sesuai dengan Regulasi Uni Eropa ("UE") perihal WEEE (Limbah Peralatan Listrik dan<br>Apal Elektronik), Directive 2002/96/EC, yang berlaku sejak 13, 2005, produk "peralatan listrik dan ele dibuang sebagai sampah umum dan pabrik peralatan elektronik diwajibkan untuk mengambil kembali produk tersebut pada saat masa pakainya habis.

> (Serbian) (Srpski) Po Direktivi Evropske unije ("EU") o odbačenoj ekektronskoj I električnoj opremi, Direktiva 2002/96/EC, koja stupa na snagu od 13. Avgusta 2005, proizvodi koji spadaju pod "elektronsku I električnu opremu" ne mogu više biti odbačeni kao običan otpad I proizvođači ove opreme biće prinuđeni da uzmu natrag ove proizvode na kraju njihovog uobičajenog veka trajanja.

> (Netherlands) (Nederlands) De richtlijn van de Europese Unie (EU) met betrekking tot Vervuiling van Electrische en Electronische producten (2002/96/EC), die op 13 Augustus 2005 in zal gaan kunnen niet meer beschouwd worden als vervuiling. Fabrikanten van dit soort producten worden verplicht om producten retour te nemen aan het eind van hun levenscyclus.

> (Romanian) (Română) În baza Directivei Uniunii Europene ("UE") privind Evacuarea Echipamentului Electric şi Electronic, Directiva 2002/96/EC, care intră în vigoare pe 13 august, 2005, produsele din categoria "echipament electric și electronic" nu mai pot fi evacuate ca deseuri municipale, iar fabricantii echipamentului electronic vizat vor fi obligati să primească înapoi produsele respective la sfârşitul duratei lor de utilizare.

> (Portuguese) (Português) De acordo com a Directiva 2002/96/EC de Resíduos de Equipamentos Eléctricos e Electrónicos da União Europeia (UE), efectiva desde o 13 de Agosto do ano 2005, os produtos de "equipamento eléctrico e electrónico" não podem ser descartados como resíduo municipal e os fabricantes do equipamento electrónico sujeitos a esta legislação estarão obligados a recolhar estes produtos ao finalizar sua vida útil.

To (Swedish) (Svenska) Under Europeiska unionens ("EU") Weee-direktiv (Waste Electrical and Electronic Equipment),<br>al<br>Or Direktiv 2002/96/EC, vilket trädde i kraft 13 augusti, 2005, kan inte produkter från "elektriska och kastas i den vanliga hushållssoporna längre och tillverkare av inbyggd elektronisk utrustning kommer att tvingas att ta tillbaka sådan produkter när de är förbrukade.

> (Finnish) (Suomi) Euroopan unionin (EU) 13.8.2005 voimaan tulleen sähkö- ja elektroniikkalaiteromua koskevan direktiivin 2002/96/EY mukaisesti "sähkö- ja elektroniikkalaitteita" ei saa enää hävittää talousjätteiden mukana. Direktiivin alaisen sähkö- tai elektroniikkalaitteen valmistajan on otettava laitteet takaisin niiden käyttöiän päättyessä.

> (Slovak) (Slovenčina) Na základe smernice Európskej únie ("EU") o elektrických a elektronických zariadeniach číslo 2002/96/ES, ktorá vstúpila do platnosti 13. augusta 2005, výrobky, ktorými sú "elektrické a elektronické zariadenia" nesmú byť zneškodňované spolu s komunálnym odpadom a výrobcovia patričných elektronických zariadení sú povinní takéto výrobky na konci životnosti prevziať naspäť.

> (Slovenian) (Slovenščina) Skladno z določili direktive Evropske unije ("EU") o odpadni električni in elektronski opremi, Direktiva 2002/96/ES, ki je veljavna od 13. avgusta, izdelkov "električne in elektronske opreme" ni dovoljeno odstranjevati kot običajne komunalne odpadke, proizvajalci zadevne elektronske opreme pa so zavezani, da tovrstne izdelke na koncu njihove življenjske dobe sprejmejo nazaj.

> (Danish) (Dansk) I henhold til direktiv fra den europæiske union (EU) vedrørende elektrisk og elektronisk affald , Direktiv 2002/96/EC, som træder i kraft den 13. august 2005, må produkter som "elektrisk og elektronisk udstyr" ikke mere bortskaffes som kommunalt affald. Producenter af det pågældende, elektroniske udstyr vil være forpligtet til at tage disse produkter tilbage ved afslutningen på produkternes levetid.

(Norwegian) (Norsk) Under den europeiske unionens ("EU") direktiv om deponering av elektronisk og elektrisk utstyr,<br>af af en direktiv 2002/96/EC, som trer i effekt 13. august 2005, kan ikke produkter av "elektronisk og ele deponeres som husholdningsavfall og fabrikantene av disse produktene er forpliktet å ta tilbake slike produkter ved slutten av produktets levetid.

> (Bulgarian) (български) Според директивата на Европейския съюз относно отпадъците от електрическо <sup>и</sup> електронно оборудване, директива 2002/96/EC, важаща от 13 август, 2005 г., електрическо <sup>и</sup> електронно оборудване не може да се изхвърля заедно <sup>с</sup> битовите отпадъци <sup>и</sup> производителите на такова оборудване са задължени да приемат обратно съответните продукти <sup>в</sup> края на експлоатационния им период.

> (Croatian) (Hrvatski) U okviru Direktive Europske Unije ("EU") o Otpadnim električnim i elektroničkim uređajima, Direktiva 2002/96/EC, koja je na snazi od 13. kolovoza 2005., "električni i elektronički uređaji" se ne smiju više bacati zajedno s kućnim otpadom i proizvođači su obvezni zbrinuti takve proizvode na kraju njihovog životnog vijeka.

> (Estonian) (Eesti) Vastavalt Euroopa Liidu ("EL") direktiivile 2002/96/EÜ (elektri- ja elektroonikaseadmete jäätmete kohta), mis jõustus 13. augustil 2005, on keelatud kodumajapidamiste "elektri- ja elektroonikaseadmete" jäätmete hävitamine koos majapidamisjäätmetega, ja elektri- ja elektroonikaseadmete tootiad on kohustatud sellised tooted pärast nende kasutuselt kõrvaldamist tagasi võtma.

> > (Persian) (فارسی)

بر طبق قانون دفع زباله های الکتریکی و الکترونیکی (بند 2002/96/EC اتحادیه اروپا) که از تاریخ 13 آگوست سال 2005 میلادی قابل اجراست ، کلیه شرکت های توليد کننده موظف به جمع آوری زباله محصولات خود پس از پایان دوره مصرف می باشند.

(Arabic) (العربية)

في إطار اتفاقية الإتحاد الأوربي ("الإتحاد الأوربي") التوجيه بشأن نفایات المعدات <sup>و</sup> الأجهزة الكهربائية والإلكترونية، توجيه EC2002/96/ للمجموعة الأوربية، الذى أصبح ساري المفعول في 13 أغسطس/آب، 2005، ان منتجات "أجهزة كهربائية وإلكترونية" لا يمكن التخلي عنها بوصفها نفايات، ومنتجو المعدات الالكترونية سيكون لزاما عليهم استرداد مثل هذه المنتجات في نهایة مدة صلاحيتها .

# **Preface Upozorn**ě**ní k optické jednotce**

UPOZORNĚNÍ: Toto zařízení obsahuje laserový systém a je klasifikováno jako "LASEROVÉ ZAŘÍZENÍ 1. TŘÍDY." Aby bylo zajišt<sup>ě</sup>no správné používání tohoto modelu, pečlivě si přečtěte tuto <sup>u</sup>živatelskou příručku a uschovejte ji pro budoucí použití. V případě jakéhokoli problému s tímto modelem se obraťte na nejbližší "AUTORIZOVANÉ servisní středisko". Nepokoušejte se demontovat plášť tohoto zařízení, aby nedošlo k přímému kontaktu s laserovým paprskem.

## **Ochranné známky**

- Všechny ochranné známky jsou majetkem příslušných vlastníků.
- THX a THX TruStudio Pro jsou ochranné známky společnosti THX Ltd., které mohou být v některých právních řádech registrované. Všechna práva vyhrazena.

## **Historie revizí**

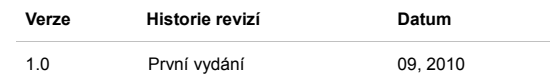

# KAPITOLA 2 Úvod

**Úvod <b>B**lahopřejeme uživateli tohoto notebooku s dokonalým designem. Používání tohoto zcela nového v<br>A vynikajícího notebooku vám přinese radostný a profesionální zážitek. S hrdostí můžeme informovat naše zákazníky, že tento notebook prošel důkladným testováním a jeho kvalita se opírá o naši reputaci v souvislosti s nepřekonatelnou spolehlivostí a spokojeností zákazníků.

## **Mapa příručky**

Tato uživatelská příručka obsahuje pokyny a ilustrace k používání tohoto notebooku. Před používáním tohoto notebooku doporučujeme, abyste si tuto uživatelskou příručku pečlivě přečetli.

**Kapitola 1 Předmluva,** seznamuje uživatele se základními bezpečnostními informacemi a zásadami týkající se tohoto notebooku. Před prvním použitím tohoto notebooku doporučujeme, abyste si přečetli tyto informace nebo zásady.

**Kapitola 2, Úvod,** obsahuje popis veškerého příslušenství tohoto notebooku. Po otevření krabice doporučujeme zkontrolovat, zda obsahuje veškeré příslušenství. Pokud je některá položka příslušenství poškozena nebo chybí, obraťte se na prodejce tohoto notebooku. Tato kapitola také obsahuje technické údaje tohoto notebooku a popisy tlačítek funkcí, rychlých spouštěcích tlačítek, konektorů, světelných indikátorů a externích součástí tohoto notebooku.

**Kapitola 3, Začínáme,** obsahuje základní pokyny pro používání klávesnice, dotykové plochy, pevného disku a optické paměťové jednotky. Kromě toho jsou rovněž k dispozici pokyny pro vložení a vyjmutí baterie a pokyny pro připojení různých externích zařízení, komunikačních zařízení atd., které pomohou uživateli dobře se seznámit s tímto notebookem.

2-2

**Úvod <b>Kapitola 4, Nastavení systému BIOS Setup**, obsahuje informace o programu BIOS Setup a umožňuje nakonfigurovat systém pro optimální využití.

## **Vybalení**

Nejdříve rozbalte krabici a pečlivě zkontrolujte veškeré položky. Pokud je některá položka poškozena nebo chybí, obraťte se ihned na prodejce. Rovněž uschovejte krabici a obalový materiál pro případ, že by bylo třeba v budoucnosti zařízení převážet. Krabice musí obsahovat následující položky:

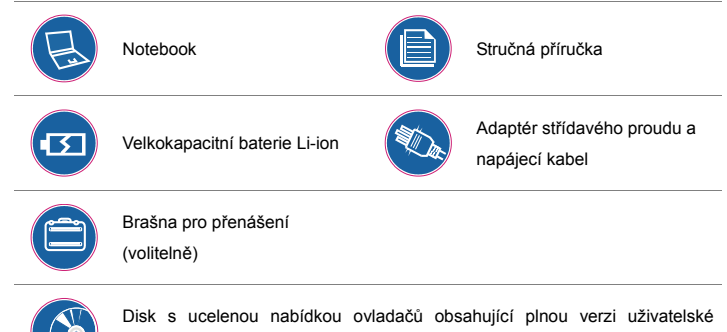

příručky, ovladače, volitelnou funkci obnovení atd.

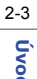

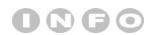

*Změna výše uvedeného* 

*příslušenství bez* 

*předchozího upozornění* 

*vyhrazena.* 

# $\left\{\nabla \xi \right\}$  **Technické údaje**

## **Fyzické vlastnosti**

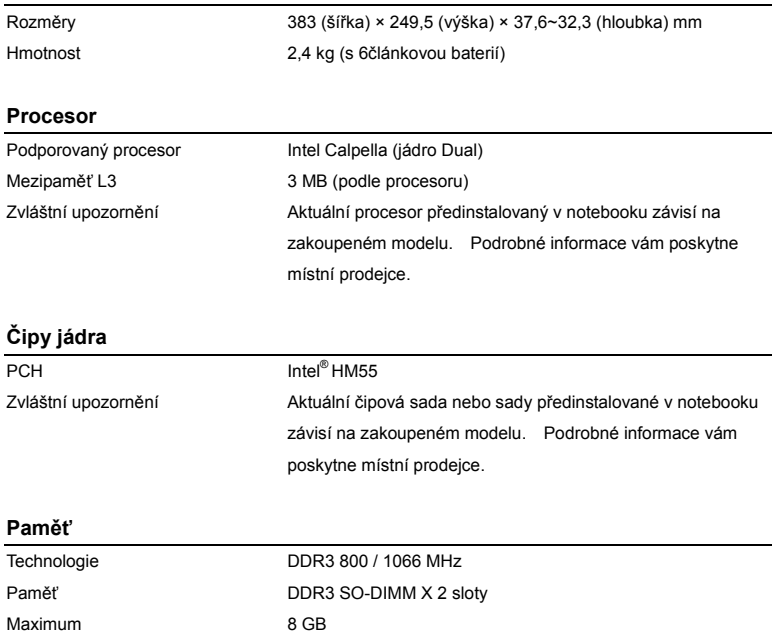

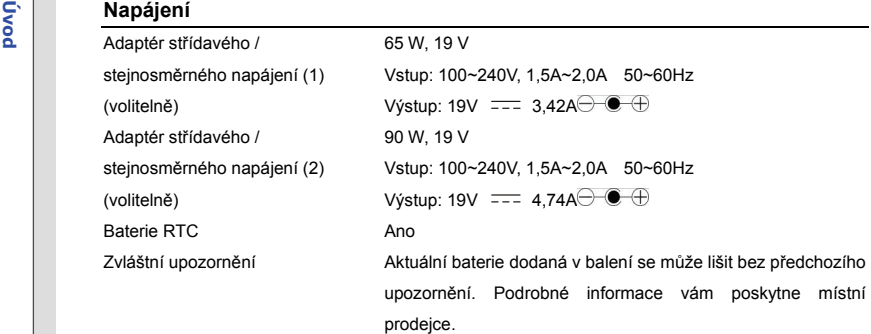

## **Úložiště** (Uvedené položky se mohou lišit v závislosti na zakoupeném modelu)

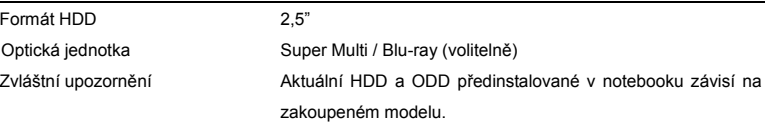

### **Displej**

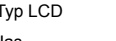

15,6" 16:9 LED

Jas Ovládání jasu rychlými tlačítky K/B

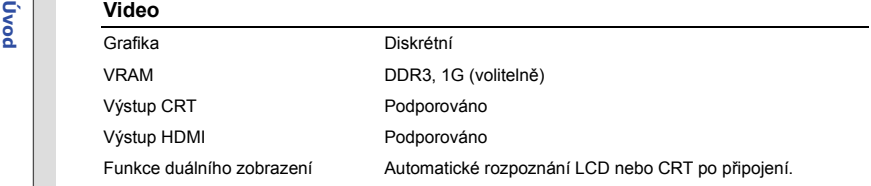

### **Port I/O**

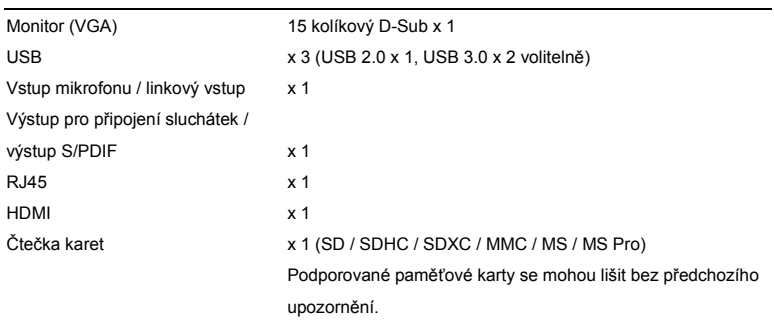

### **Komunikační port** (Uvedené položky se mohou lišit bez předchozího upozornění)

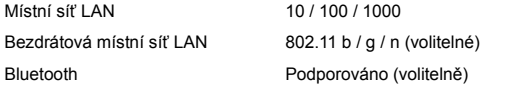

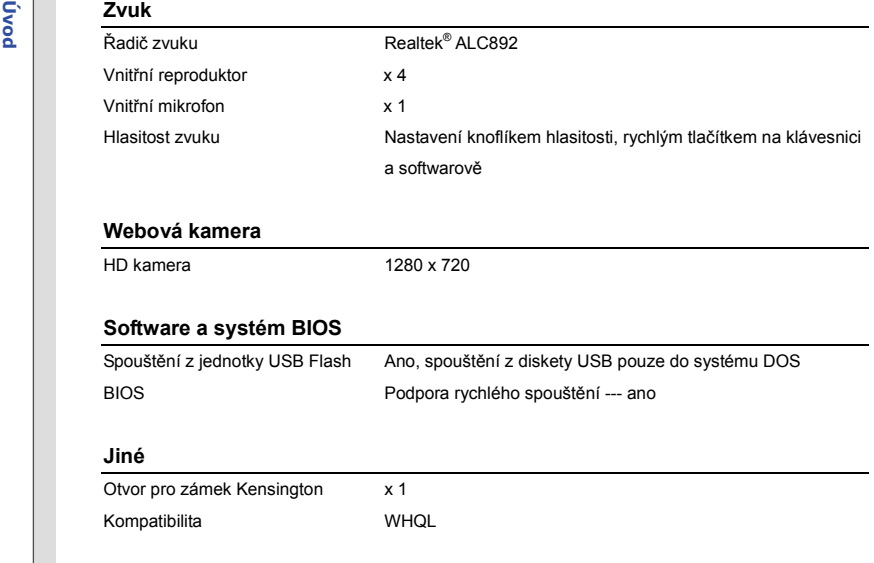

# **Úvod Popis produktu**

V této části jsou popsány základní části notebooku. V této části se lépe seznámíte se vzhledem tohoto notebooku před používáním. Upozorňujeme, že notebook zobrazený v této části se může lišit od skutečného zakoupeného notebooku.

### **Pohled shora po otevření**

Na pohledu shora a podle popisu níže se můžete seznámit s hlavní provozní částí notebooku.

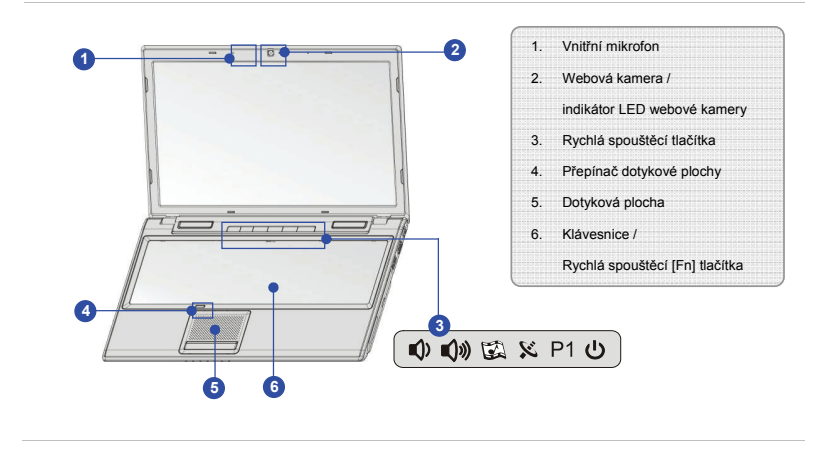

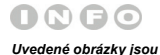

*pouze orientační.*

**Úvod 1. Vnitřní mikrofon** Integrovaný mikrofon a mikrofonní pole zvyšují přesnost funkce rozpoznání hlasu a umožňuje kombinovat vstupy do jednoho velmi kvalitního zdroje.

### **2. Webová kamera / indikátor LED webové kamery**

- $\bullet$  Integrovanou webovou kameru lze použít k fotografování, nahrávání videa nebo pro videokonference a s libovolnými interaktivními aplikacemi.
- Indikátor LED webové kamery vedle webové kamery svítí, když je aktivována funkce webové kamery; po vypnutí této funkce indikátor LED zhasne.

### **3. Rychlá spouštěcí tlačítka**

Stisknutím rychlého spouštěcího tlačítka aktivujete konkrétní aplikace nebo nástroje. Pomocí těchto tlačítek mohou uživatelé efektivněji pracovat.

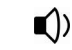

 Stisknutím tlačítka **Snížit hlasitost** nebo **Zvýšit hlasitost** snížíte nebo zvýšíte hlasitost zvuku.

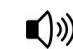

**Snížit hlasitost** 

 Ikona, která reprezentuje Stav úrovně zvuku na displeji, ukazuje stav funkce.

**Zvýšit hlasitost** 

2-9

### Stisknutím tohoto tlačítka aktivujete funkci **Cinema Pro**, která vylepšuje kvalitu přehrávání ze zobrazovacího zařízení a zvukového systému. Dalším stisknutím tuto funkci vypnete. **Cinema Pro** Ikona, která reprezentuje funkci **Cinema Pro** na displeji, ukazuje stav funkce. U. Stisknutím tohoto tlačítka spusťte funkci **Bezdrátová místní síť Bezdrátová LAN**.**místní síť LAN (volitelně) P1**  Když je připojeno střídavé napájení, stisknutím tohoto tlačítka **TDE** aktivujete funkci **TDE**. Po aktivaci funkce TDE přináší rozšířenou **(Turbo Drive**  rychlost výpočtů pro zvýšení výkonu systému. **Engine) Vypínač** Stisknutím vypínače ZAPNETE a VYPNETE napájení notebooku. Stisknutím vypínače probudíte notebook z režimu spánku. **Indikátor LED napájení / funkce řízení spotřeby**

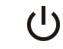

### Po zapnutí napájení notebooku svítí modře.

- Tento indikátor LED zhasne, když je funkce vypnutá.
- Indikátory Napájení a Stav spánku blikají současně modře, když se systém nachází v režimu spánku.

## 2-10**Úvod**

**Úvod 4. Přepínač dotykové plochy** Tento přepínač lze použít k aktivaci nebo deaktivaci dotykové plochy. Na tlačítku je volitelný indikátor LED, který svítí, když je dotyková plocha deaktivována.

### **5. Dotyková plocha**

Toto je polohovací zařízení notebooku.

### **6. Klávesnice**

Integrovaná klávesnice poskytuje všechny funkce velké klávesnice.

### **Rychlá spouštěcí [Fn] tlačítka**

Tlačítka **[Fn]** na klávesnici slouží k aktivaci konkrétních aplikací nebo nástrojů. Pomocí těchto rychlých spouštěcích tlačítek mohou uživatelé efektivněji pracovat. Zde uvedené popisy jsou pouze orientační a funkce mohou být podporovány volitelně v závislosti na zakoupeném modelu.

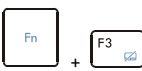

 Stisknìte a podržte tlaèítko **Fn** a potom opakovaným stisknutím tlaèítka **F3** zapnìte nebo vypnìte funkci **Smart Pad**.

**Smart Pad**

 Na tlačítku je volitelný indikátor LED, který svítí, když je dotyková plocha deaktivována.

## 2-12**Úvod**

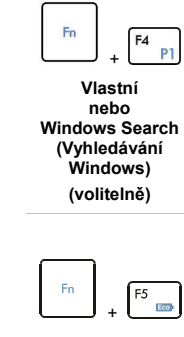

P<sub>1</sub>

- Stiskněte a podržte tlačítko **Fn** a potom stisknutím tlačítka **F4** spustíte aplikaci **definovanou uživatelem**.
- Nebo stiskněte a podržte tlačítko **Fn** a potom stisknutím tlačítka **F4** spusťte funkci **Vyhledávání Windows**.
- Stiskněte a podržte tlačítko **Fn** a potom opakovaným stisknutím tlačítka **F5** přepínejte mezi různými režimy řízení spotřeby, které nabízí funkce **ECO Engine (Mikrojádro ECO)**, nebo tuto funkci deaktivujte.
- **ECO Engine (Mikrojádro ECO)**

**(řízení spotřeby)** 

- Podrobné informace o funkci řízení spotřeby ECO Engine viz část Řízení spotřeby v kapitole 3 této příručky.
- ECO Engine (Mikrojádro ECO) je volitelná funkce.

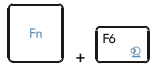

 Stiskněte a podržte tlačítko **Fn** a potom stisknutím tlačítka **F6** zapněte funkci **webové kamery**. Dalším stisknutím funkci vypněte.

**Webkamera** 

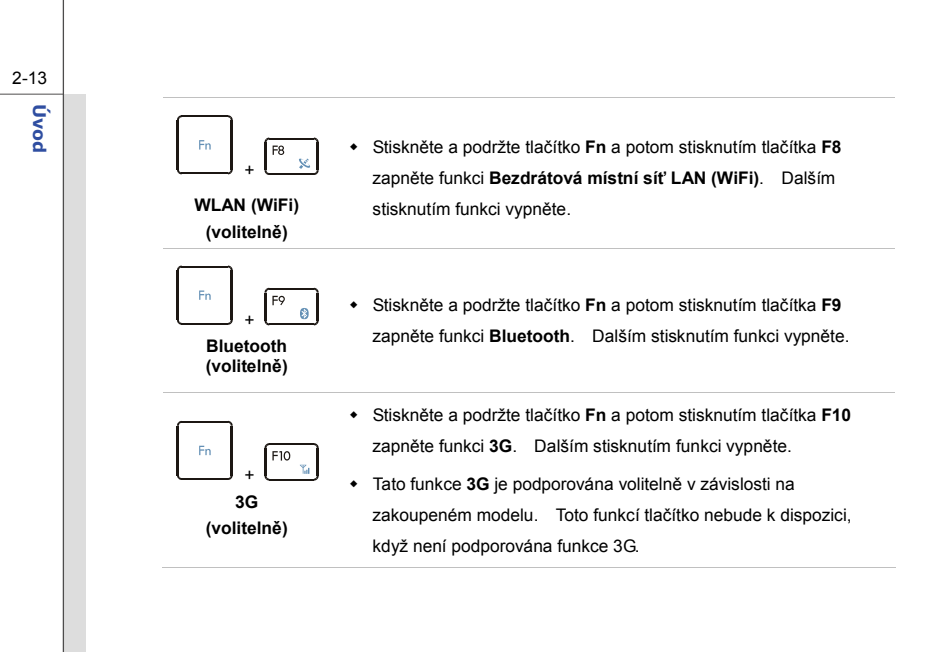

# **Pohled zepředu**<br>**a**

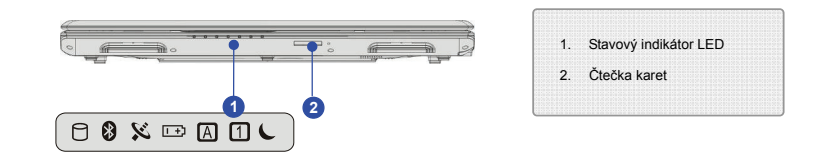

### **1. Stavový indikátor LED**

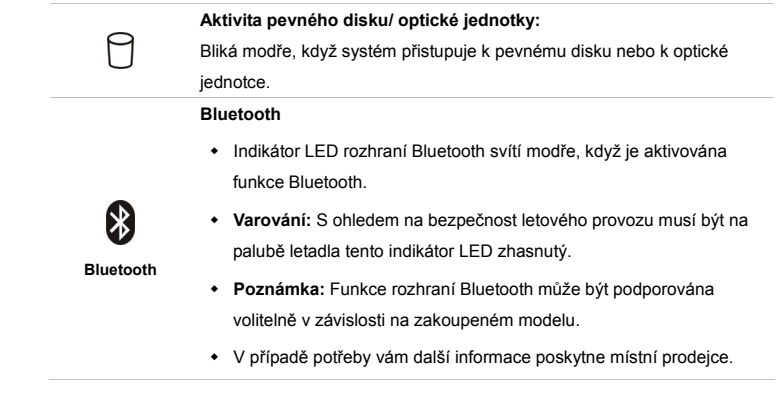
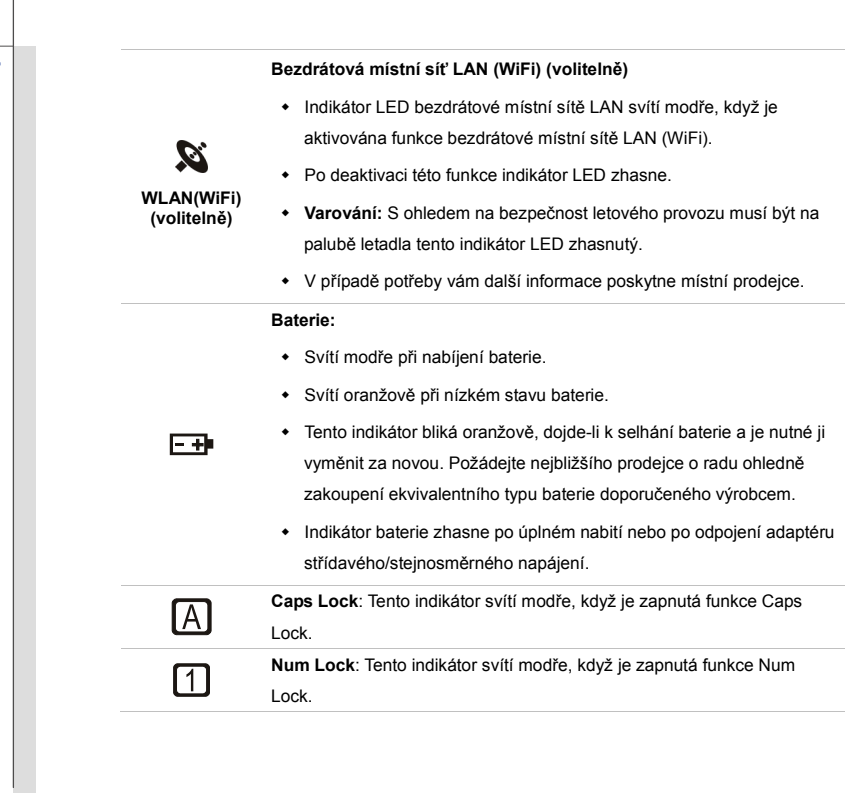

2-15<br>G<br>**م** 

- **Úvod** *K***ežim spánku:**<br> **Režim spánku:**<br>
→ Bliká modře, když se systém nachází ve stavu spánku.
	- Svítí modře, když je počítač aktivní.
	- Tento indikátor nesvítí, když je počítač vypnutý.

#### **2. Čtečka karet**

Integrovaná čtečka karet podporuje různé typy paměťových karet, například karty MMC (Multi-Media Card), SD (Secure Digital), SDHC (SD High Capacity), SDXC (eXtended Capacity), MS (Memory Stick) nebo MS Pro (Memory Stick Pro). Další přesnější informace vám poskytne nejbližší prodejce. Upozorňujeme vás, že **podporované paměťové karty se mohou měnit bez předchozího upozornění.**

## **u**se **Pohled zprava**

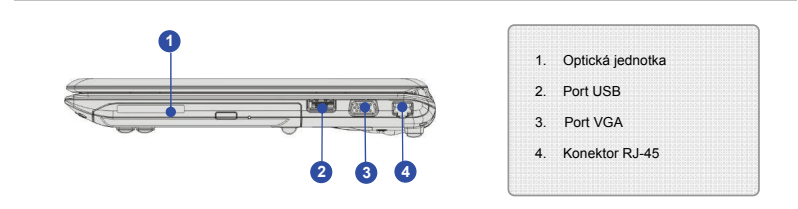

#### **1. Optická jednotka**

Tento notebook je vybaven optickým paměťovým zařízením. Aktuální zařízení předinstalované v notebooku závisí na zakoupeném modelu.

#### **2. Port USB**

Port USB umožňuje připojit periferní zařízení s rozhraním USB, například myš, klávesnici, modem, mobilní pevný disk, tiskárnu a další.

#### **3. Port VGA**

15 kolíkový port D-sub VGA umožňuje připojit externí monitor nebo jiné zařízení kompatibilní se standardem VGA (například projektor) pro větší zobrazení počítače.

#### **4. Konektor RJ-45**

Ethernetový konektor slouží k připojení kabelu místní sítě pro vytvoření síťového připojení.

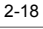

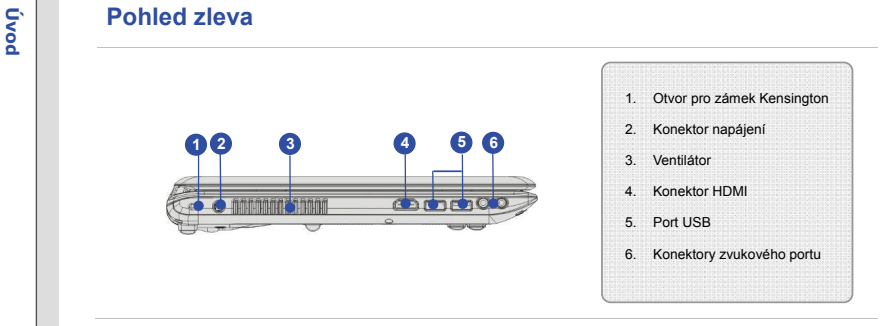

#### **1. Otvor pro zámek Kensington**

Tento notebook je vybaven otvorem pro zámek Kensington, který umožňuje uživatelům zajistit notebook na místě klíčem nebo mechanickým zařízením PIN a připevnit jej pogumovaným kovovým kabelem. Na konci kabelu je malá smyčka, která umožňuje obtočit celý kabel okolo pevného předmětu, například okolo těžkého stolu nebo jiného podobného vybavení, a tím jej zajistit na místě.

#### **2. Konektor napájení**

Slouží k připojení adaptéru střídavého/stejnosměrného napájení a k napájení notebooku.

#### **3. Ventilátor**

Ventilátor je určen k chlazení systému. NEBLOKUJTE vzduchovou cirkulaci ventilátoru.

**Úvod 4. Konektor HDMI** HDMI (High Definition Multimedia Interface) je nový standard rozhraní počítačů, zobrazovacích zařízení a spotřební elektroniky, který podporuje standardní, vylepšené video a video o vysokém rozlišení plus vícekanálový digitální zvuk prostřednictvím jediného kabelu.

#### **5. Port USB**

Port USB umožňuje připojit periferní zařízení s rozhraním USB, například myš, klávesnici, modem, mobilní pevný disk, tiskárnu a další.

#### **6. Konektory zvukového portu**

Umožňují dosáhnout vysoce kvalitní zvuk se stereofonním systémem a podporovanou funkcí Hi-Fi. Připojte vaše reproduktory ke správným konektorům podle obrázku níže.

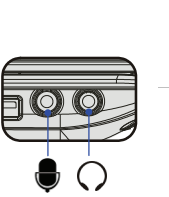

 $\dot{\phantom{0}}$ 

**Vstup mikrofonu / linkový vstup:** Slouží pro připojení externího mikrofonu.

**Výstup pro připojení sluchátek / výstup SPDIF:** Slouží k připojení reproduktorů nebo sluchátek. Konektor S/PDIF je rovněž k dispozici pro přenos digitálního zvuku do externích reproduktorů prostřednictvím optického kabelu.

# **Pohled zezadu**

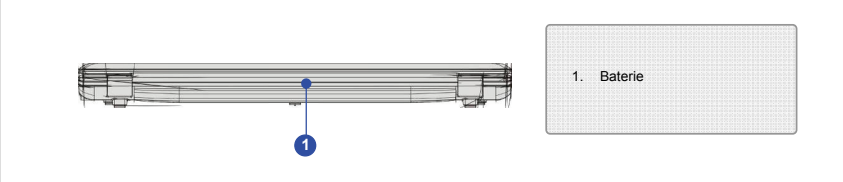

#### **1. Baterie**

Po odpojení napájecího adaptéru je tento notebook napájen baterií.

## **Figure 1 Pohled zdola**

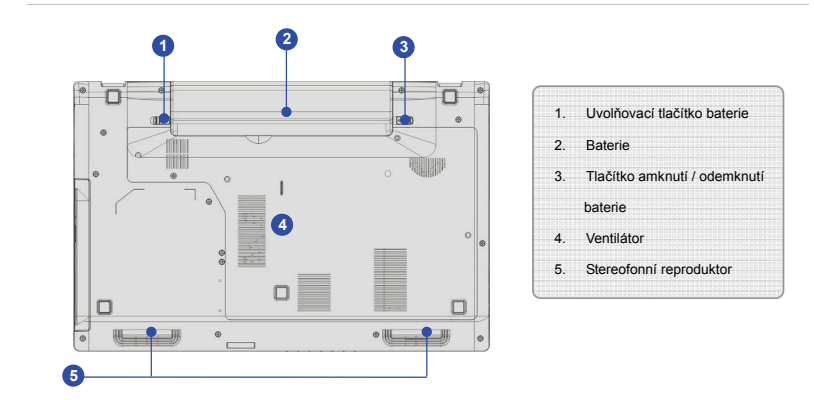

#### **1. Uvolňovací tlačítko baterie**

Tento zacvakávací mechanizmus slouží jako příprava na vyjmutí baterie. Jednou rukou posuňte tlačítko a druhou rukou opatrně vytáhněte baterii.

#### **2. Baterie**

Po odpojení napájecího adaptéru je tento notebook napájen baterií.

**Úvod <b>13.** Tlačítko zamknutí / odemknutí baterie<br> **Když se toto tlačítko nachází v zamknuté** poloze, baterii nelze vyjmout. Po posunutí tlačítka do odemknuté polohy lze baterii vyjmout.

#### **4. Ventilátor**

Ventilátor je určen k chlazení systému. NEBLOKUJTE vzduchovou cirkulaci ventilátoru.

#### **5. Stereofonní reproduktor**

Umožňují dosáhnout vysoce kvalitní zvuk se stereofonním systémem a podporovanou funkcí Hi-Fi.

## KAPITOLA 3

Za čínáme

# 3-2**Za č**

# **ínáme <sup>Ř</sup>ízení spot<sup>ř</sup>eby P<sup>ř</sup>ipojení střídavého napájení**

Při prvním použití tohoto notebooku důrazně doporučujeme připojit adaptér střídavého/stejnosměrného napájení k notebooku a používat střídavé napájení. Po připojení střídavého napájení bude okamžitě zahájeno nabíjení baterie.

*Upozorňujeme, že adaptér střídavého/stejnosměrného napájení dodaný s počítačem je schválen pro tento notebook; při používání jiného modelu adaptéru může dojít k poškození notebooku nebo dalších zařízení připojených k notebooku.* 

*Adaptér střídavého/stejnosměrného napájení nezakrývejte, protože se během provozu může zahřívat. Nikdy nezapomeňte na to, že se adaptér střídavého/stejnosměrného napájení během provozu zahřívá.* 

#### **Připojení střídavého napájení**

- 1. Vybalte adaptér střídavého/stejnosměrného napájení a napájecí kabel z krabice.
- 2. Připojte napájecí kabel ke konektoru adaptéru střídavého/stejnosměrného napájení.
- 3. Připojte stejnosměrný konec adaptéru k notebooku a připojte konec napájecího kabelu se zástrčkou do elektrické zásuvky.

#### **Odpojení napájení**

Při odpojování adaptéru střádavého/stejnosměrného napájení postupujte podle následujících pokynů:

- 4. Nejdříve odpojte napájecí kabel z elektrické zásuvky.
- 5. Odpojte konektor od notebooku.
- 6. Odpojte napájecí kabel a konektor adaptéru střídavého/stejnosměrného napájení.
- 7. Při odpojování napájecího kabelu vždy uchopte konektorovou část kabelu. Nikdy netahejte přímo za kabel!

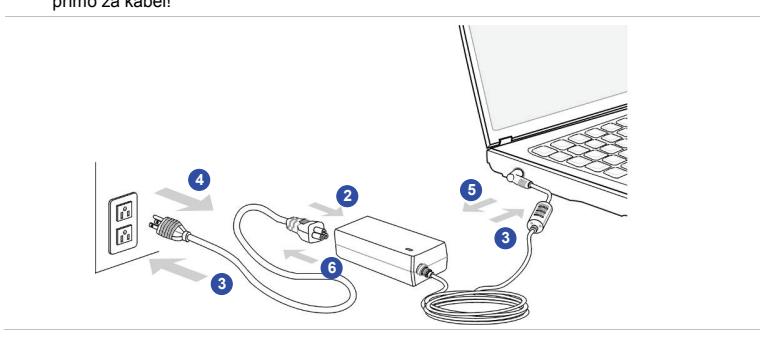

# 3-3**Za čínáme**

# 3-4**Za čínáme**

### **Používání energie baterie**

Tento notebook je vybaven velkokapacitní Li-ion baterií. Nabíjecí baterie Li-ion je vnitřním zdrojem napájení notebooku.

Při pokusu o demontáž baterie vlastními silami uživatele může dojít k jejímu poškození. V případě demontáže baterie jinou osobou než oprávněným technikem může dojít k propadnutí omezené záruky.

Aby se zabránilo výbuchu způsobeném nesprávnou výměnou baterie, používejte pouze stejný nebo ekvivalentní typ baterie doporučený výrobcem.

Nepoužívanou baterii vždy uchovávejte na bezpečném místě.

Po uplynutí životnosti zrecyklujte baterii v souladu s místními zákony a vyhláškami.

# 3-5**Za čínáme**

#### **Vložení baterie**

Při vkládání baterie postupujte podle následujících kroků:

- 1. Vyhledejte rovný hřbet baterie a šroub baterie na přihrádce baterie viz vpravo.
- 2. Zarovnejte rovný hřbet a šroub baterie ve správné orientaci a zkontrolujte, zda jsou řádně spojeny.
- 3. Otočte baterii ve směru zobrazeném vpravo.
- 4. Stlačením zajistěte baterii v bateriové přihrádce.
- 5. Stisknutím tlačítka zamknutí/odemknutí do polohy zamknuto baterii bezpečně zajistěte.

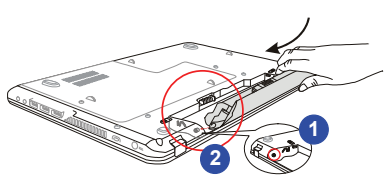

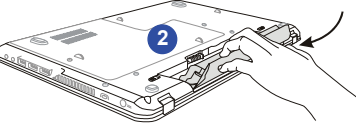

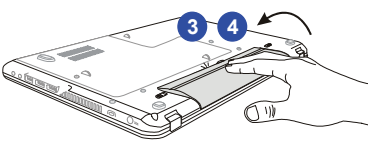

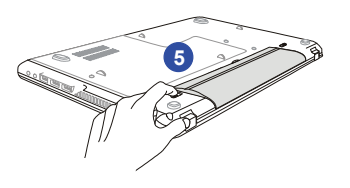

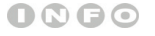

*Uvedené obrázky jsou* 

*pouze orientační.*

**ly Uvolnění baterie**<br>En Při uvolňování baterie<br>**a**<br>másledujících kroků: Při uvolňování baterie postupujte podle následujících kroků:

- 1. Zkontrolujte, zda je notebook vypnutý a zda je napájecí kabel odpojený.
- 2. Stiskněte tlačítko zamknutí/odemknutí do odemknuté polohy.
- 3. Vyhledejte uvolňovací tlačítko baterie na spodní straně.
- 4. Stiskněte a podržte uvolňovací tlačítko ve směru uvolnění baterie uvedeném na spodní straně.
- 5. Špi<sup>č</sup>kou prstu vysuňte baterii z bateriové přihrádky. Při vysouvání baterie prstem postupujte opatrně.
- 6. Nejdříve postavte baterii svisle a potom vytáhněte baterii ven. Zde nepoužívejte sílu.

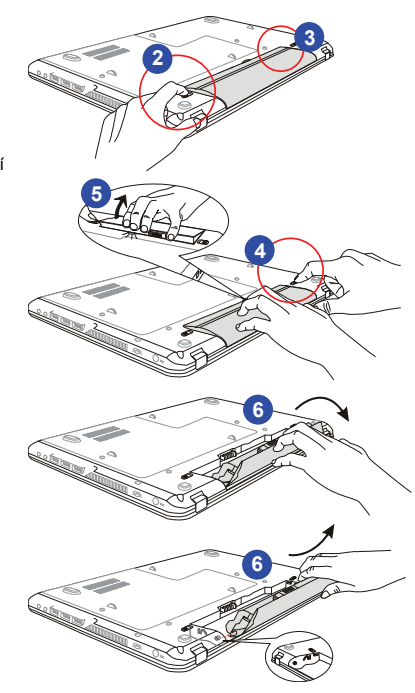

3-6**Zač**

#### **Tipy pro bezpečné používání baterie**

Při nesprávné výměně nebo manipulaci s baterií může vzniknout nebezpečí požáru nebo výbuchu, což může způsobit vážné zranění.

- Hlavní baterii nahrazujte pouze stejným nebo ekvivalentním typem baterie.
- Baterie nerozebírejte, nezkratujte ani nevhazujte do ohně a neskladujte je při teplotách nad +60° C (+140° F).
- Zabraňte násilnému poškození baterie. Uchovejte mimo dosah dětí.
- Nepoužívejte zkorodované nebo poškozené baterie.
- Použité baterie zlikvidujte dle místních nařízení. Podrobnosti o možnostech recyklace nebo o správné likvidaci v místě vašeho bydliště vám poskytnou místní orgány specializované na likvidaci pevných odpadů.

#### **Úspora energie baterie**

Úsporné využívání energie baterie je klí<sup>č</sup>ové pro zachování normálního provozu. Pokud energie baterie není využívána efektivně, <sup>m</sup>ůže dojít ke ztrátě uložených dat a vlastních nastavení.

Přečtete si následující tipy, které vám pomohou optimalizovat životnost baterie a zabránit náhlé ztrátě napájení:

- Nebudete-li počítač chvíli používat, přepněte jej do režimu spánku nebo zkraťte časový interval přepnutí do režimu spánku.
- Nebudete-li počítač delší dobu používat, vypněte jej.
- Deaktivujte nepotřebná nastavení nebo odpojte nepoužívané periférie.
- Co možná nejčastěji používejte k napájení počítače adaptér střídavého/stejnosměrného napájení.

3-7**Za čínáme** 

#### **Nabíjení baterie**

Baterii lze nabíjet, když je nainstalována v notebooku. Před nabíjením baterie věnujte pozornost následujícím tipům:

- Nemáte-li k dispozici jinou nabitou baterii, uložte práci, ukončete všechny spuštěné programy a vypněte počítač nebo použijte příkaz Uložit na disk.
- Připojte externí adaptér střídavého/stejnosměrného napájení.
- Během nabíjení můžete počítač používat, přepnout do režimu spánku nebo vypnout, aniž by došlo k přerušení nabíjení.
- Baterie je vybavena lithium-ionovými články, které nemají "paměťový efekt". Před nabíjením není nutné baterii vybít. Nicméně pro zajištění optimální životnosti baterie doporučujeme baterii alespoň jednou měsíčně zcela vybít.
- Nebudete-li notebook delší dobu používat, doporučujeme vyjmout baterii z notebooku. Tím lze prodloužit životnost baterie.
- Skutečná délka nabíjení se bude lišit podle používaných aplikací.

# 3-8**Za čínáme**

# 3-9**Za čínáme**

### **ECO Engine (Mikrojádro ECO) -- Funkce řízení spotřeby ECO (podporováno volitelně)**

#### **Aktivace funkce ECO Engine (Mikrojádro ECO)**

*ECO Engine (Mikrojádro ECO)*, vynikající a jedinečná funkce řízení spotřeby, nabízí různé režimy řízení spotřeby – **Gaming mode (režim Hra)**, **Movie mode (režim Video)**, **Presentation mode (režim Prezentace)**, **Office mode (režim Kancelář)** a **Turbo Battery mode (režim Turbo baterie)** – pro prodloužení délky provozu baterie při provádění různých činností s tímto notebookem.

Následující pokyny slouží k aktivaci funkce řízení spotřeby ECO Engine (Mikrojádro ECO):

- 1. Stiskněte a podržte tlačítko **Fn**.
- 2. Opakovaným stisknutím tlačítka **F5** můžete přepínat mezi různými režimy funkce ECO Engine (Mikrojádro ECO) nebo můžete funkci ECO Engine (Mikrojádro ECO) deaktivovat.
- 3. Chcete-li zjistit, který režim řízení spotřeby je právě aktivován, podívejte se na ikonu režimu, která se po výběru režimu zobrazí na obrazovce.

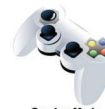

**Gaming Mode (režim Hra)** 

Tento režim slouží k hraní her.

**Gaming Mode** 

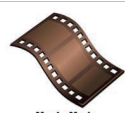

## **ínáme Movie Mode (Režim videa)** Tento režim slouží k přehrávání multimediálních aplikací.

**Movie Mode** 

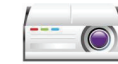

### **Presentation Mode (Režim Prezentace)**

Tento režim slouží k předvádění prezentací.

**Presentation Mode** 

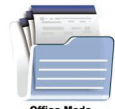

#### **Office Mode (Režim Kancelář)**

Tento režim slouží pro práci s kancelářskými dokumenty.

Office Mode

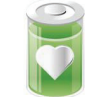

#### **Turbo Battery Mode (Režim Turbo baterie)**

Tento režim slouží k maximálnímu prodloužení délky provozu baterie.

**Turbo Battery Mode** 

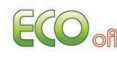

#### **ECO Off (ECO vyp.)**

Slouží k deaktivaci mikrojádra ECO Engine (Mikrojádro ECO).

## 3-10**Za č**

3-11**Za čínáme** 

### **Řízení spotřeby v operačním systému Windows**

Řízení spotřeby osobních počítačů a monitorů dokáže ušetřit významné množství elektrické energie a přináší ekologické výhody. Abyste ušetřili energii, vypínejte monitor nebo nastavte počítač tak,aby po uplynutí určitého intervalu nečinnosti uživatele přešel do režimu spánku/ hibernace.

Při provádění nastavení řízení spotřeby v operačním systému Windows postupujte podle následujících pokynů:

- 1. Výběr funkce "**Power Options" (Možnosti napájení)** v operačním systému Windows umožňuje ovládat funkce řízení spotřeby monitoru, pevného disku a baterie. Přejděte na nabídku **Start**<sup>a</sup> klepněte na položku **Control Panel (Ovládací panely)**. Klepněte na **System and Security (Systém a zabezpečení)**.
- 2. Potom klepněte na "Power Options" (Možnosti napájení).
- 3. Potom "**vyberte plán spotřeby**", který vyhovuje vašim individuálním potřebám.
- 4. Nabídka "Shut down computer" (Vypnout počítač) bude obsahovat různé související možnosti (viz níže).
- 5. Počítač musí být schopen se probudit z úsporného režimu na příkaz z některého z následujících ovládacích prvků:
	- vypínač,
	- mvš.
	- klávesnice.

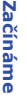

**1**

**2**

**3**

System and Security Review your computer's status Back up your computer Find and fix problems

#### **Power Options**

Require a password when the computer wakes | Change what the power buttons do Change when the computer sleeps

Change plan settings

Change plan settings

 $\checkmark$ 

#### Select a power plan

Power plans can help you maximize your computer's performance or conserve energy. Make a plan active by selecting it, or choose a plan and customize it by changing its power settings. Tell me more about power plans

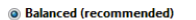

Automatically balances performance with energy consumption on capable hardware.

Power saver

**Preferred plans** 

Saves energy by reducing your computer's performance where possible.

#### Show additional plans

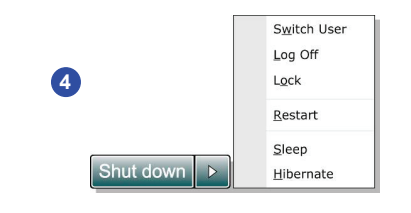

## 3-12

### **Tipy pro řízení spotřeby**

- Aktivujte funkci řízení spotřeby ECO pro řízení spotřeby energie počítače.
- Po uplynutí intervalu nečinnosti uživatele vypněte monitor.
- K přepnutí do úsporného režimu použijte klávesy režimu spánku **Fn** a **F12**.
- Zoptimalizujte řízení spotřeby počítače vyladěním nastavení v části Power Options (Možnosti napájení) v operačním systému Windows.
- Nebude-li počítač určitou dobu používán, vždy odpojte kabel střídavého napájení, vyjměte baterii nebo vypněte elektrickou zásuvku, aby se nespotřebovávala žádná elektrická energie.

## 3-13

**Za čínáme** 

# 3-14**Za č**

**Základní operace**<br>Pokud jste jako uživatelé notebooku začátečníci, přečtěte si následující pokyny, které zajistí vaši bezpečnost a pomohou vám používat notebook bezpečně a pohodlně.

### **Tipy pro bezpečnost a pohodlí**

Notebook je mobilní platforma, která umožňuje pracovat téměř kdekoli. Pokud ovšem musíte s notebookem pracovat dlouhodobě, je důležitý výběr správného pracovního místa.

- Pracovní místo musí být dostatečně osvětlené.
- Zvolte vhodný stůl a židli a upravte jejich výšku tak, aby vyhovovala vaší pozici při práci.
- Posaďte se na židli a upravte její opěrák (je-li k dispozici) tak, aby pohodlně podpíral vaše záda.
- Položte nohy naplocho a přirozeně na zem tak, aby se vaše kolena a lokty při práci nacházely ve správné poloze (přibližně 90 stupňů).
- Položte ruce přirozeně na stůl tak, aby jste měli opřená zápěstí.
- Upravte úhel/polohu panelu LCD tak, aby jste měli optimální zobrazení.
- Nepoužívejte notebook na nepohodlném místě (například v posteli).
- Notebook je elektrické zařízení a proto s ním nakládejte s velkou opatrností, aby nedošlo ke zranění.

## 3-15**Za č**

- **ínáme** 1. Udržujte ruce a nohy v optimálním pohodlí.
- 2. Upravte úhel a polohu panelu LCD.
- 3. Upravte výšku stolu.
- 4. Seďte rovně a zachovávejte správnou polohu.
- 5. Upravte výšku židle.

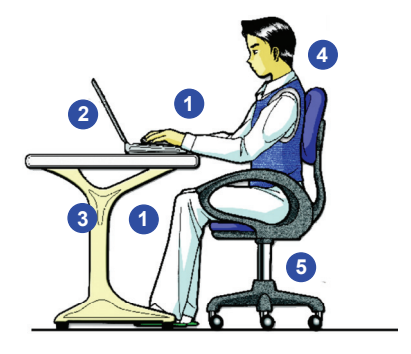

### **Vytváření správných pracovních návyků**

Pokud musíte používat notebook pravidelně po dlouhou dobu, je důležité, abyste si vytvořili správné pracovní návyky; v opačném případě vám může způsobit nepohodlí nebo zranění. Při používání notebooku dodržujte následující zásady.

- Pravidelně měňte polohu těla.
- Pravidelně protahujte a procvičujte tělo.
- Po delších pracovních intervalech dělejte pravidelné přestávky.

### **Seznámení s klávesnici**

Tento notebook je vybaven klávesnicí se všemi funkcemi. Tuto klávesnici lze rozdělit do čtyř kategorií: **klávesy psacího stroje**, **Kurzorové klávesy**, **Numerické klávesy** a **Funkční klávesy**.

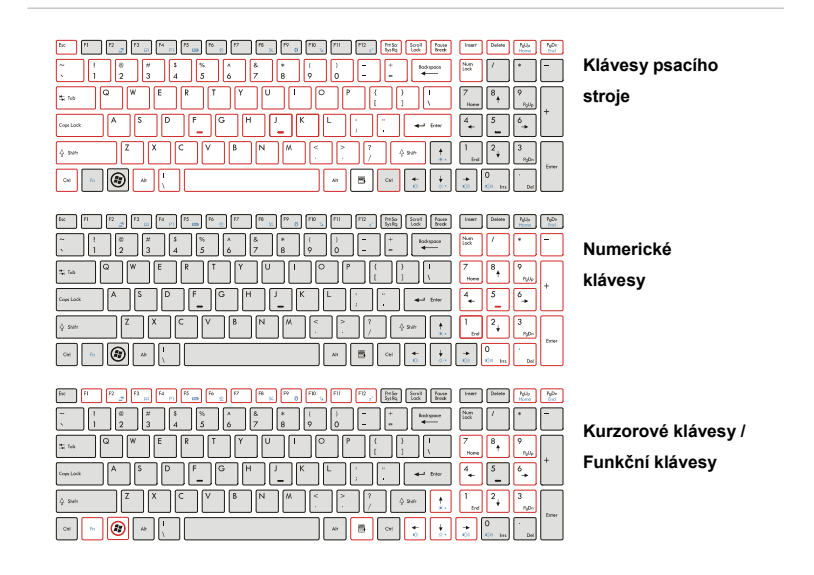

3-16

**Za čínáme** 

*Zobrazená klávesnice se může od skutečné lišit v závislosti na zemi, ve které byl notebook zakoupen.* 

0000

#### **Klávesy psacího stroje**

Kromě hlavních funkcí klávesnice klávesy psacího stroje rovněž nabízejí řadu kláves pro speciální účely, například klávesy [**Ctrl**,] [**Alt**,] a [**Esc**].

Po stisknutí kláves-přeřazovačů se rozsvítí odpovídající indikátory LED, které ukazují jejich stav:

- **Num Lock:** Stisknutím klávesy Num Lock můžete zapínat a vypínat funkci Num Lock. Když je tato funkce aktivována, můžete používat numerické klávesy, které jsou součástí kláves psacího stroje.
- **Caps Lock:** Stisknutím klávesy Caps Lock můžete zapínat a vypínat funkci Caps Lock. Když je tato funkce aktivována, lze psát pouze velkými písmeny.
- **Scroll Lock:** Stisknutím klávesy Scroll Lock můžete zapínat a vypínat funkci Scroll Lock. Tato funkce je definována jednotlivými programy a obvykle se používá v systému DOS.

#### **Číselné klávesy**

Vyhledejte numerické klávesy na klávesnici. Chcete-li tyto numerické klávesy používat k zadávání číslic a výpočtů, aktivujte funkci Num Lock.

3-17**Za čínáme** 

### **Kurzorové klávesy**

Čtyři kurzorové klávesy (se šipkami) a klávesy [**Home**], [**PgUp**], [**PgDn**], [**End**] se používají k ovládání pohybu kurzoru.

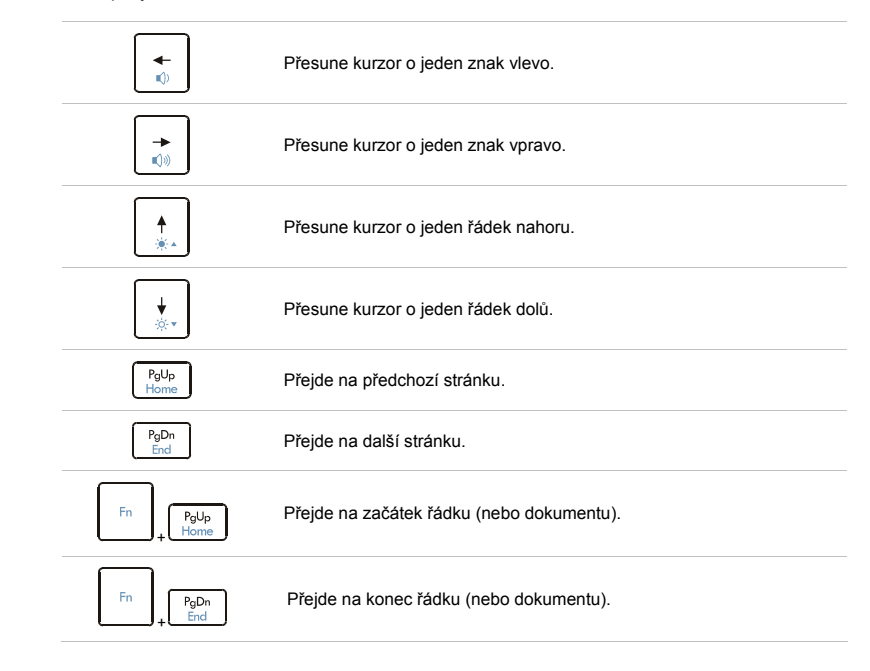

**Za čínáme** 

# **Za čínáme**

Klávesy Backspace, **[Ins]** a **[Del]** v pravém horním rohu slouží k editačním účelům.

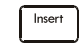

Tato klávesa slouží k přepínání režimů psaní "vložit" a "přepsat".

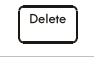

Stisknutím této klávesy odstraníte jeden znak napravo od kurzoru a přesunete následující text o jeden znak vlevo.

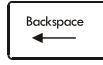

Stisknutím této klávesy odstraníte jeden znak nalevo od kurzoru a přesunete následující text o jeden znak vlevo.

### **Funkční klávesy**

n **Klávesy systému Windows** 

Na klávesnici lze najít klávesu ( ) s logem Windows a jednu klávesu s logem Aplikace

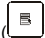

), které slouží k provádění funkcí specifických pro operační systém Windows, například

otevření nabídky Start a spouštění místní nabídky. Další informace o těchto dvou klávesách jsou uvedeny v příručce k operačnímu systému Windows nebo v nápovědě online.

#### n **Klávesa [Fn]**

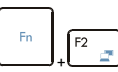

Slouží k přepínání výstupu zobrazení mezi LCD, externím monitorem nebo oběma současně.

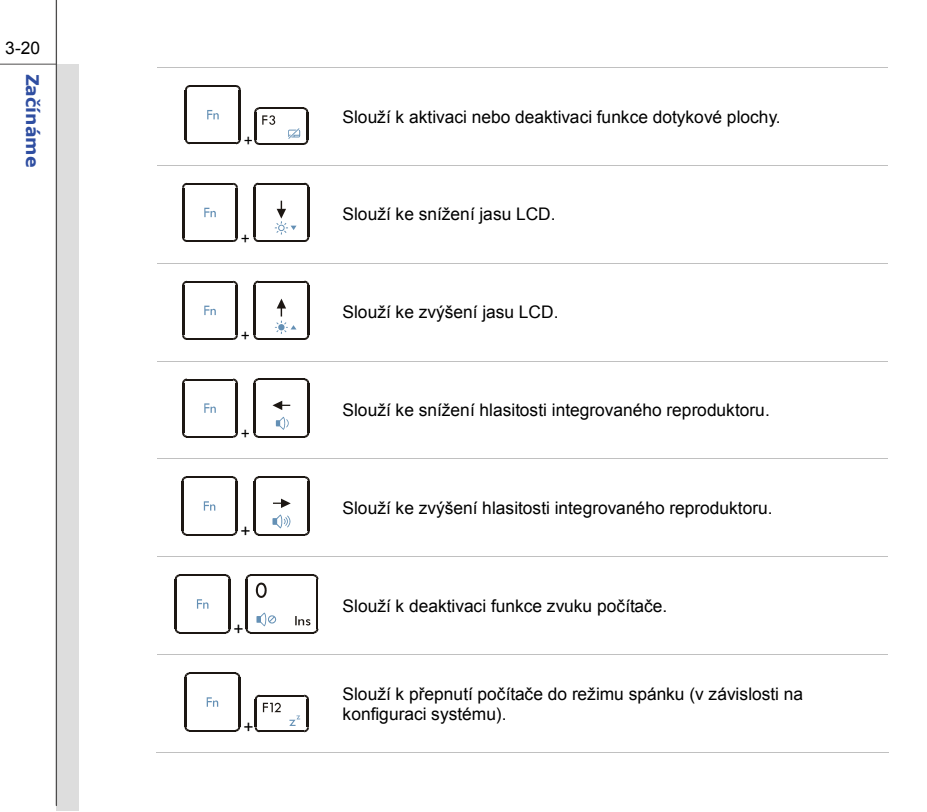

#### . **Rychlá spouštěcí [Fn] tlačítka**

Tlačítka [Fn] na klávesnici slouží k aktivaci konkrétních aplikací nebo nástrojů. Pomocí těchto rychlých spouštěcích tlačítek mohou uživatelé efektivněji pracovat.

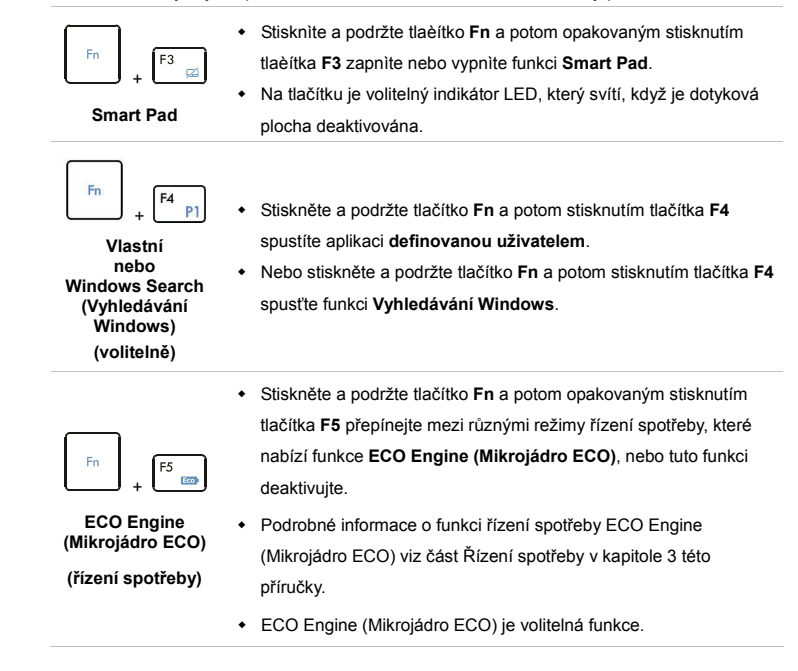

**Za čínáme** 

3-22 **Za č**

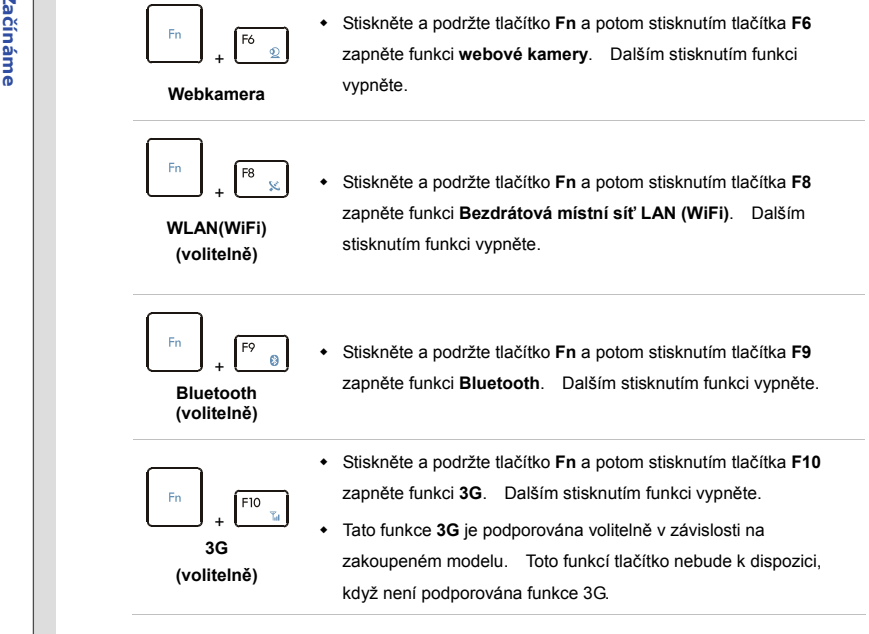

3-23**Za čínáme** 

### **Seznámení s funkcí Smart Pad**

Funkce Smart Pad, která je integrovaná ve vašem notebooku, umožòuje uživatelùm provádìt rùzné akce víceprstovým poklepáním a gesty pøi používání notebooku a dokáže pøesnì rozpoznat zmìny víceprstových dotykù provádìných uživateli. Tato jedinečná funkce Smart Pad zajisté nejen zefektivní, ale také zpříjemní uživatelům používání notebooku.

#### **1. Oblast pohybu kurzoru**

Pohybem prstu po této části dotykové plochy, která je citlivá na tlak, můžete pohybovat kurzor po obrazovce.

#### **2. Tlačítka Vpravo / Vlevo**

Funguje jako pravé/levé tlačítko myši.

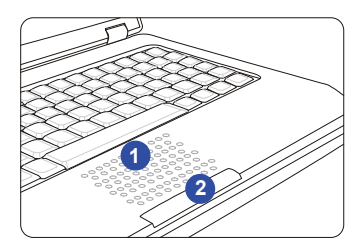

### OQQO

*Uvedené obrázky dotykové plochy jsou pouze informativní a mohou se od zakoupeného modelu notebooku lišit.* 

#### **Aktivace funkce Smart Pad**

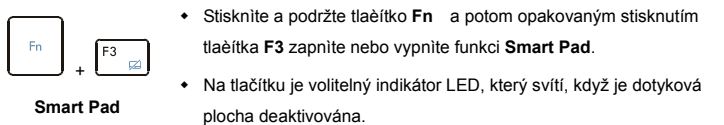

### **Struèné pokyny pro používání funkce Smart Pad**

Další pokyny pro specifické používání funkce Smart Pad viz pokyny pro používání funkce Smart

Pad klepnutím na ikonu Smart Pad ( ) v pravé dolní èásti obrazovky.

**Za čínáme** 

## 3-25 **Za č**

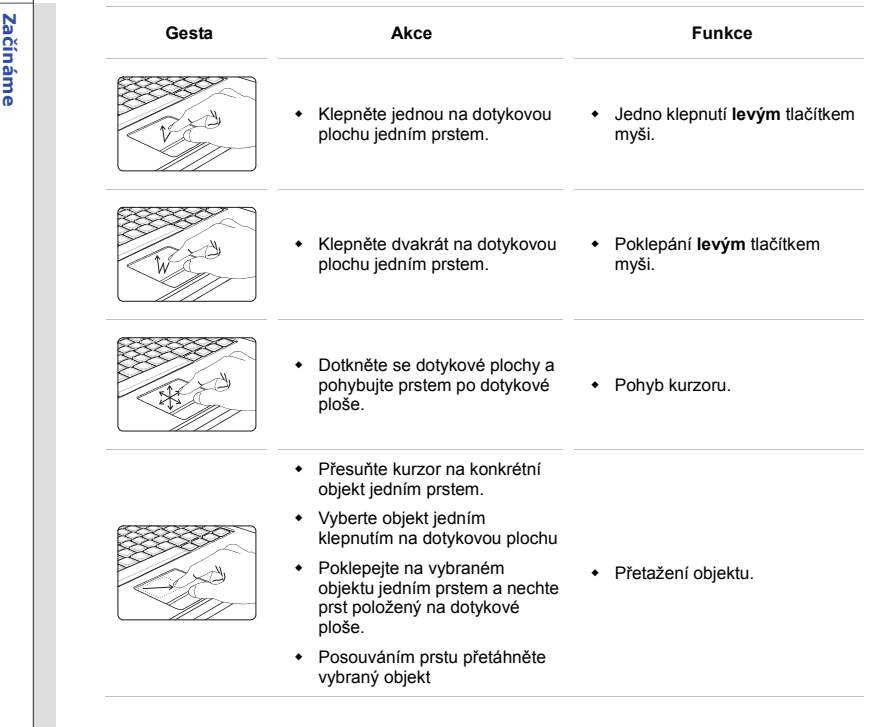

**Za č**

J.

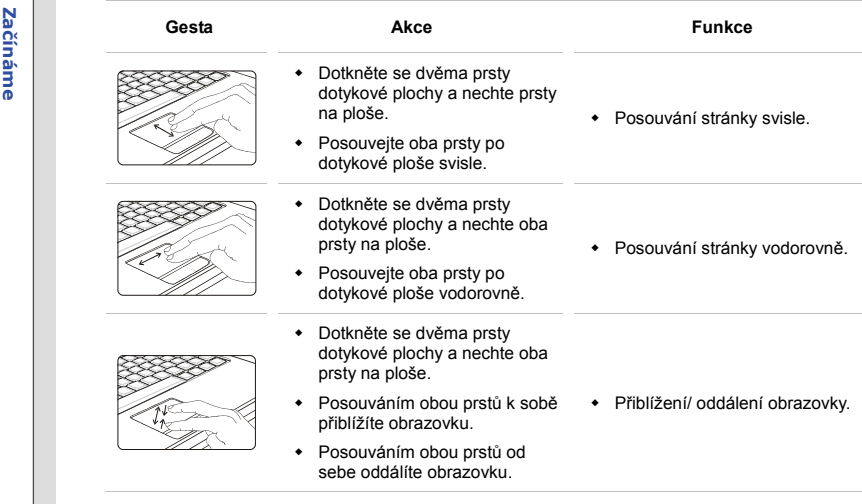

**Za č**

 $\sim$ 

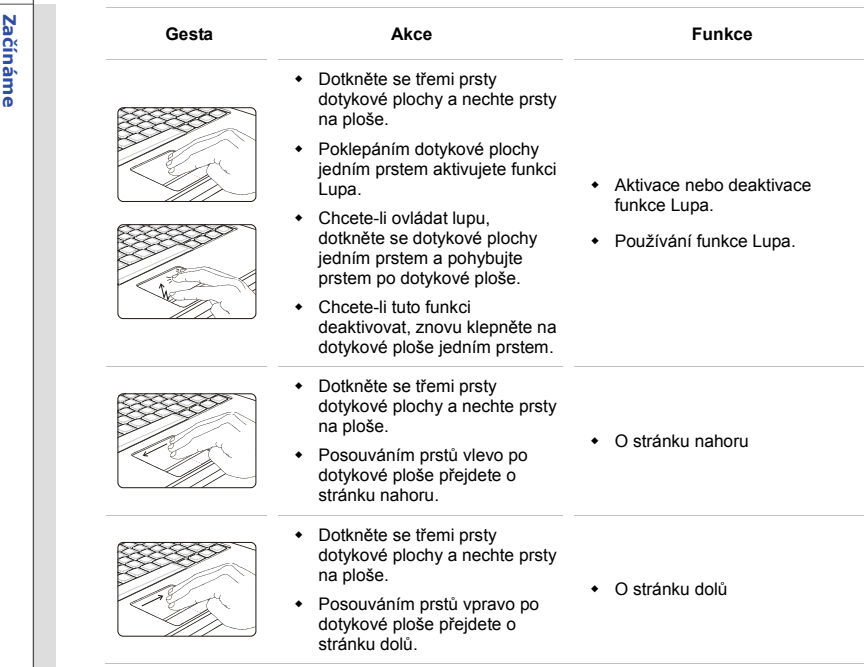

**Za č**

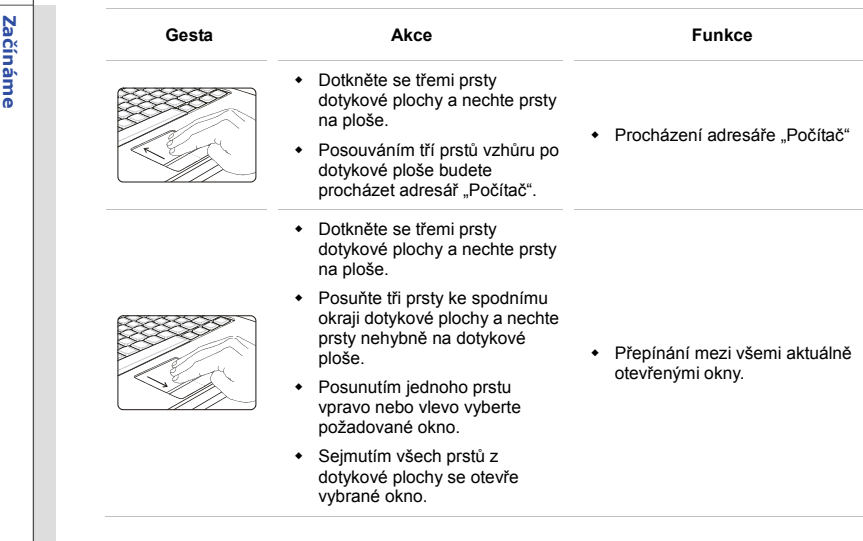
# 3-29

**Za č**

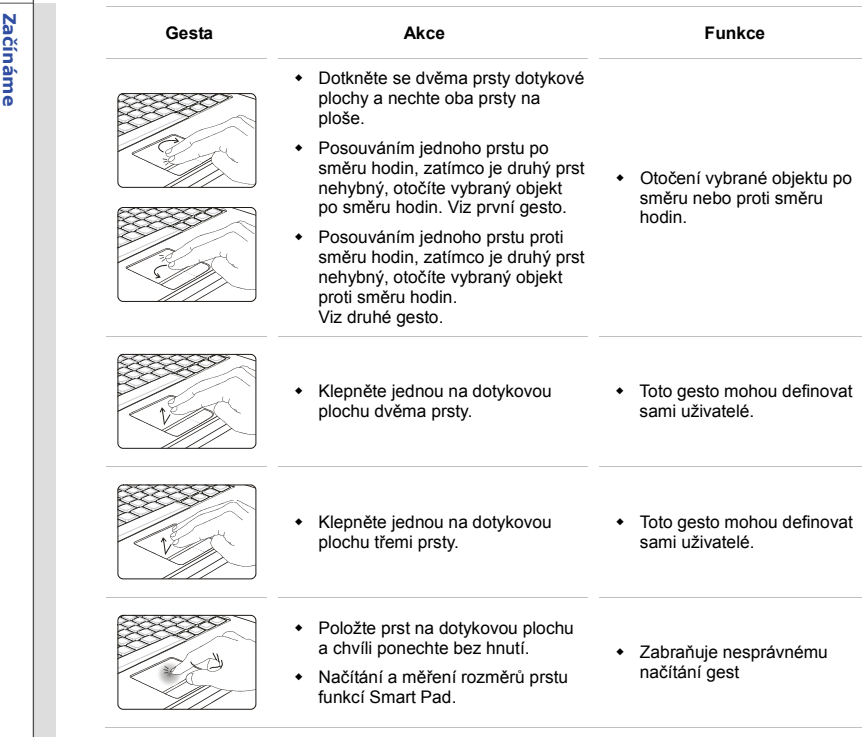

# 3-30**Za čínáme**

## **O pevném disku**

Tento notebook je vybaven 2,5palcovým pevným diskem. Pevný disk je úložné zařízení s mnohem <sup>v</sup>ětší rychlostí a kapacitou, než jiná úložná zařízení, jako například disketová jednotka nebo optické úložné zařízení. Z tohoto důvodu se obvykle používá pro instalaci operačního systému a softwarových aplikací.

Aby se zabránilo nečekané ztrátě dat v systému, pravidelně zálohujte důležité soubory.

Nevypínejte notebook, když svítí indikátor aktivity pevného disku.

Nevyjímejte ani neinstalujte pevný disk, když je notebook zapnutý. Výměnu pevného disku musí provést autorizovaný prodejce nebo servisní pracovník.

# 3-31**Za čínáme**

# **Používání optické jednotky**

Tento notebook je vybaven optickou jednotkou. Aktuální zařízení předinstalované v notebooku závisí na zakoupeném modelu.

- **Super Multi:** Funguje jako multifunkční jednotka DVD Dual a jednotka DVD RAM Drive.
- **Blu-ray:** Je velkokapacitní optický disk, který umožňuje uložit až 4,5 hodiny videa o vysokém rozlišení (HD) na jednostranný jednovrstvý disk o kapacitě 25 GB. Blu-ray podporuje pokročilejší algoritmy kódování videa (kodeky) H.264 a VC-1 a také kodek MPEG-2, který se používá pro disky DVD. Rovněž podporuje nejvyšší rozlišení HDTV 1080p.

# 3-32**Za čínáme**

## **Vložení disku**

V následující části jsou uvedeny obecné pokyny pro používání optické úložné jednotky:

- 1. Zkontrolujte, zda je notebook zapnutý.
- 2. Stisknutím tlačítka pro vysunutí na panelu se částečně vysune přihrádka na disk.
- 3. Přihrádku opatrně zcela vysuňte.
- 4. Vložte disk do přihrádky potiskem nahoru. Opatrným stisknutím střední části zajistěte disk na místě.
- 5. Zatlačte přihrádku zpět do jednotky.

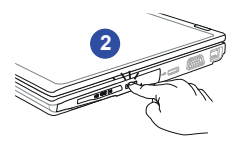

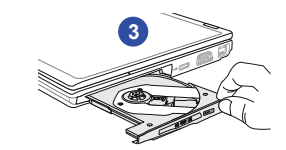

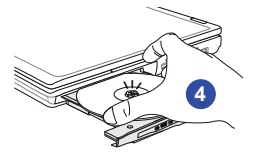

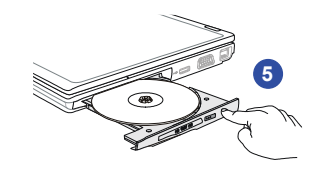

## OQQO *1. Před zavřením přihrádky zkontrolujte,*

*zda je disk umístě<sup>n</sup> správně a bezpečně.* 

*2. Nenechávejte přihrádku jednotky otevřenou.* 

# 3-33**Za čínáme**

## **Vyjmutí disku**

Při vyjímání disku vloženého v optické paměťové jednotce postupujte podle následujících pokynů:

- 6. Stisknutím tlačítka pro vysunutí na panelu se částečně vysune přihrádka na disk.
- 7. Přihrádku opatrně zcela vysuňte.
- 8. Uchopte disk prsty za okraje a zvedněte z přihrádky.
- 9. Zatlačte přihrádku zpět do jednotky.

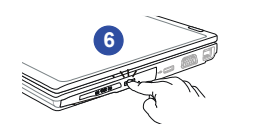

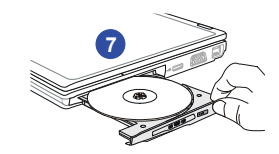

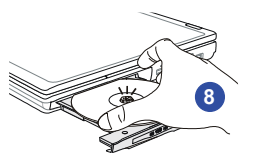

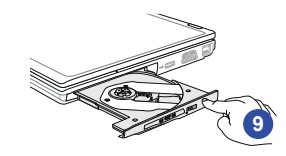

# 3-34**Za č**

**Připojení externích zařízení<br>Porty I/O (vstup/výstup) notebooku umožňují připojovat periferní zařízení. Všechna zde uvedená** zařízení jsou pouze pro orientaci.

# **Připojení periferních zařízení**

## **Připojení zařízení USB**

Tento notebook je vybaven porty USB pro připojení různých zařízení USB, například myši, klávesnice, digitálního fotoaparátu, webové kamery, tiskárny, externího optického paměťového zařízení atd. Chcete-li tato zařízení připojit, nejdříve nainstalujte ovladače (je-li třeba) a potom připojte zařízení k notebooku. Tento notebook automaticky rozpoznává nainstalovaná zařízení USB. Pokud zařízení nejsou rozpoznána automaticky, aktivujte zařízení USB ručně klepnutím na tlačítko **Start Menu (Start)** / **Control Panel (Ovládací panely)**/ **Add Hardware (Přidat hardware)**<sup>a</sup> přidáním nového zařízení.

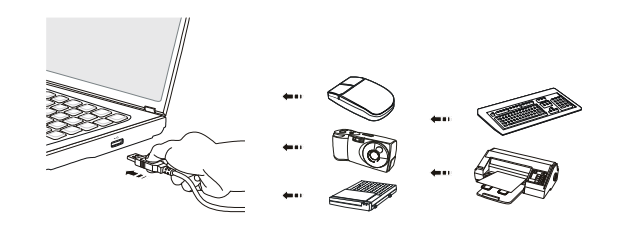

ONGO *Zařízení zobrazená na referenčních obrázcích v tomto dokumentu se mohou lišit od zařízení, které mají uživatelé k dispozici.* 

## **Připojení externích zobrazovacích zařízení**

Tento notebook je vybaven portem VGA pro připojení většího zobrazovacího zařízení s vyšším rozlišením. 15 kolíkový port D-sub VGA umožňuje uživatelům připojit externí monitor nebo jiné zařízení kompatibilní se standardem VGA (například projektor) pro větší zobrazení notebooku.

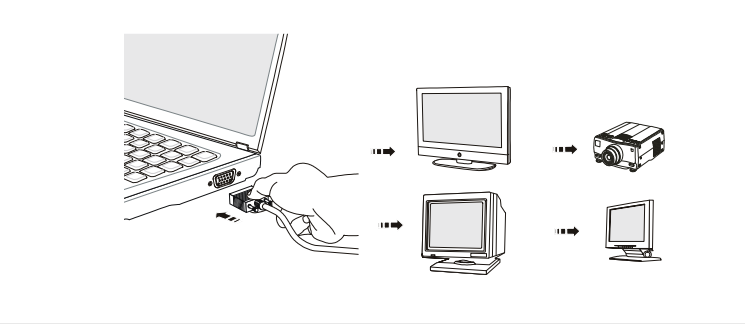

# 3-35**Začínáme**

Tento notebook je vybaven portem HDMI pro připojení většího zobrazovacího zařízení s vyšším rozlišením. HDMI (High Definition Multimedia Interface) je nový standard rozhraní počítačů, zobrazovacích zařízení a spotřební elektroniky, který podporuje standardní, vylepšené video a video o vysokém rozlišení plus vícekanálový digitální zvuk prostřednictvím jediného kabelu.

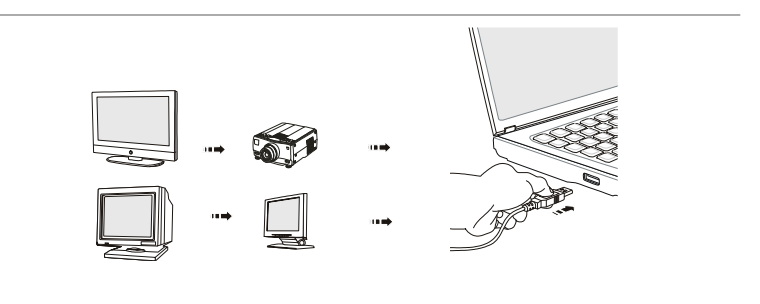

Před připojením externího zobrazovacího zařízení vypněte napájení notebooku a externího zobrazovacího zařízení a potom připojte zobrazovací zařízení k notebooku.

Po připojení externího zobrazovacího zařízení k notebooku zapněte notebook; externí zobrazovací zařízení by mělo ve výchozí konfiguraci zareagovat. V opačném případě můžete přepnout režim zobrazení stisknutím kláves [**Fn**]+[**F2**]. Rovněž můžete změnit režim zobrazení nakonfigurováním nastavení Display Properties (Vlastnosti zobrazení) operačního systému Windows.

# 3-36**Za čínáme**

# **Připojení komunikačních zařízení**

## **Používání místní sítě LAN**

Konektor RJ-45 tohoto notebooku umožňuje připojovat zařízení místní sítě LAN, jako například rozbočovač, přepínač a bránu pro vytvoření síťového připojení.

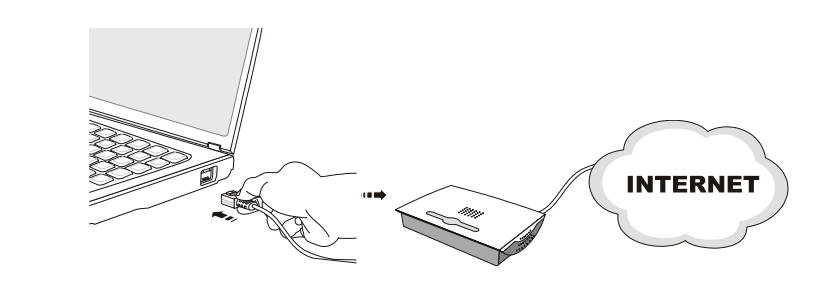

Další informace nebo podrobné pokyny pro připojení k místní síti LAN vám poskytnou pracovníci MIS nebo správce sítě.

3-37**Za čínáme** 

## **Používání připojení k bezdrátové místní síti LAN (podporováno volitelně)**

Tento notebook je vybaven bezdrátovým síťovým modelem LAN, který umožňuje uživatelů<sup>m</sup> provádět rychlé přenosy dat prostřednictvím standardu IEEE 802.11 pro bezdrátovou místní síť LAN. To přináší uživatelům možnost pohybovat se ve velké oblasti pokrytí s permanentním připojením k síti.

Volitelná integrovaná bezdrátová síť LAN využívá 64bitovou/128bitovou technologii šifrování WEP (Wired Equivalent Privacy) a funkci WPA (Wi-Fi Protected Access), což umožňuje vytvořit účinnější a bezpečnější řešení bezdrátové komunikace.

Další informace nebo podrobné pokyny pro připojení k bezdrátové síti LAN vám poskytnou pracovníci MIS nebo správce sítě.

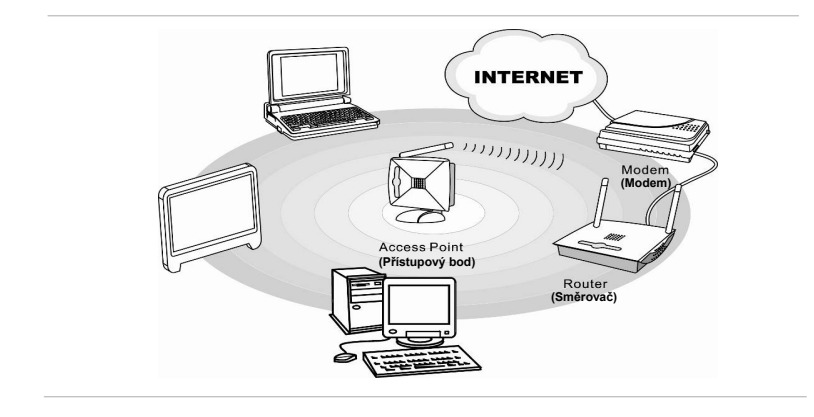

# 3-38**Za čínáme**

## **Používání připojení Bluetooth (podporováno volitelně)**

Tento notebook je vybaven modulem Bluetooth, který umožňuje uživatelům připojovat k notebooku <sup>r</sup>ůzná zařízení vybavená technologií Bluetooth. Rozhraní Bluetooth nabízí způsob, jak propojit a vyměňovat informace mezi zařízeními, jako jsou například mobilní telefony, osobní počítače, tiskárny, přijímače GPS, osobní organizéry (PDA), digitální fotoaparáty a herní videokonzole prostřednictvím zabezpečeného, celosvětově nelicencovaného krátkovlnného rádiového pásma 2,4 GHz určeného pro průmyslové, vědecké a lékařské využití (ISM).

Další informace nebo podrobné pokyny pro používání funkce Bluetooth vám poskytnou pracovníci MIS nebo správce sítě.

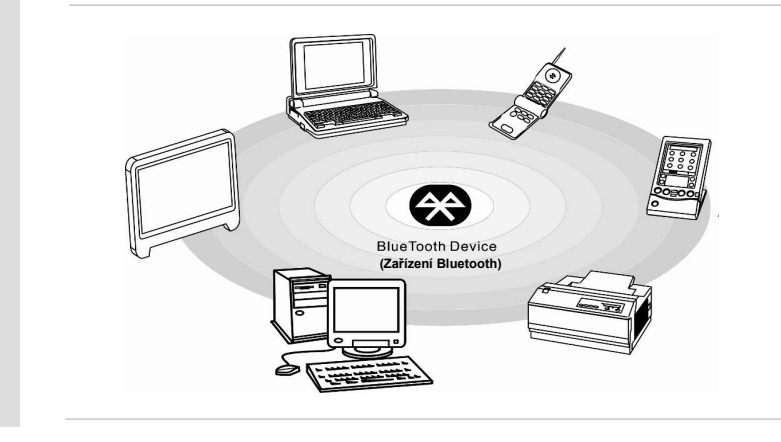

3-39**Za čínáme** 

3-40**Za č**

# **Výměna a inovace součástí**<br>
Upozorňujeme vás, že paměť, pevný disk, modul bezdrátové místní sítě LAN / Bluetooth a baterie

předinstalované v produktu zakoupeném uživateli lze na žádost uživatele inovovat nebo vyměnit v závislosti na zakoupeném modelu.

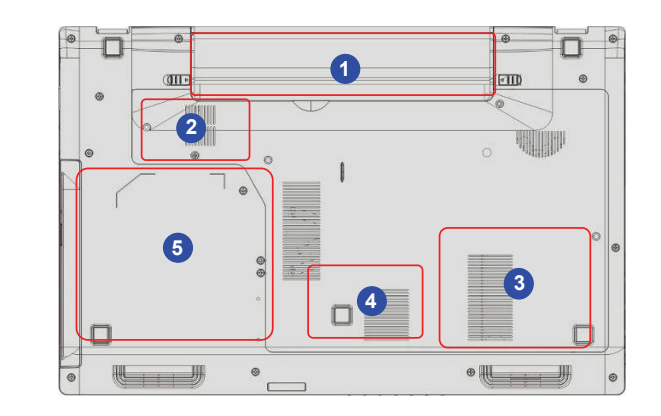

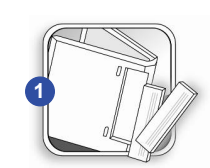

**ínáme** Tento notebook je vybaven velkokapacitní Li-ion baterií, kterou m<sup>ů</sup>že vyměnit uživatel vlastními silami. Podrobné pokyny pro výměnu baterie viz část Používání energie baterie.

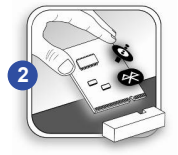

Tento notebook je vybaven modulem bezdrátové místní sítě LAN/ Bluetooth a inovaci nebo výměnu tohoto modulu může provést pouze autorizovaný prodejce nebo servisní středisko.

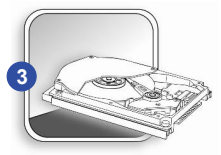

Tento notebook je vybaven pevným diskem a toto paměťové zařízení může inovovat a vyměnit autorizovaný prodejce nebo servisní středisko.

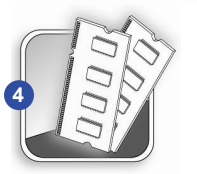

Autorizovaný prodejce nebo servisní středisko mohou nainstalovat dodatečný paměťový modul pro zvýšení výkonu tohoto notebooku v závislosti na omezení specifikací.

3-41**Za č**

3-42**Za čínáme** 

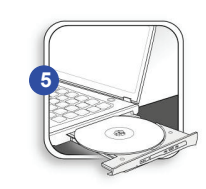

Tento notebook je vybaven optickým diskovým zařízením a inovaci nebo výměnu tohoto paměťového zařízení může provést pouze autorizovaný prodejce nebo servisní středisko.

Další informace o možnostech inovace jsou uvedeny v technických údajích v dodané Uživatelské příručce. Veškeré další informace o produktech zakoupených uživateli vám poskytne místní prodejce.

Nejste-li autorizovaný prodejce nebo servisní středisko, nepokoušejte se inovovat nebo měnit jakoukoli součást tohoto produktu, protože by mohlo dojít k propadnutí záruky. Důrazně doporučujeme obracet se s žádostmi o inovaci nebo výměnu na autorizovaného prodejce nebo servisní středisko.

# KAPITOLA 4

Nastavení systému BIOS Setup

# 4-2**BIOS Setup**

# **Nastavení systému O nastavení systému BIOS Setup Kdy použít nastavení systému BIOS Setup?** Nastavení systému BIOS Setup je třeba použít v následujících situacích: Během spouštění systému se zobrazí chybová zpráva, která vyžaduje spustit SETUP. Chcete-li změnit výchozí nastavení přizpůsobených funkcí.

- 
- 
- Chcete-li obnovit výchozí nastavení systému BIOS.

# **Jak spustit nastavení systému BIOS Setup?**

Chcete-li spustit nástroj nastavení systému BIOS Setup Utility, zapněte notebook a během automatického testu při spuštění (POST) stiskněte klávesu [Del]. Pokud zpráva zmizí dříve, než zareagujete, a přesto chcete spustit nastavení Setup, vypněte a znovu zapněte systém nebo proveďte restart stisknutím kláves [Ctrl]+[Alt]+[Delete] současně.

Upozorňujeme, že kopie obrazovek a možnosti nastavení v této kapitole jsou uvedeny pouze pro ilustraci. Skutečné obrazovky a možnosti nastavení ve vašem notebooku se mohou lišit v závislosti na aktualizaci systému BIOS.

4-3

**BIOS Setup** 

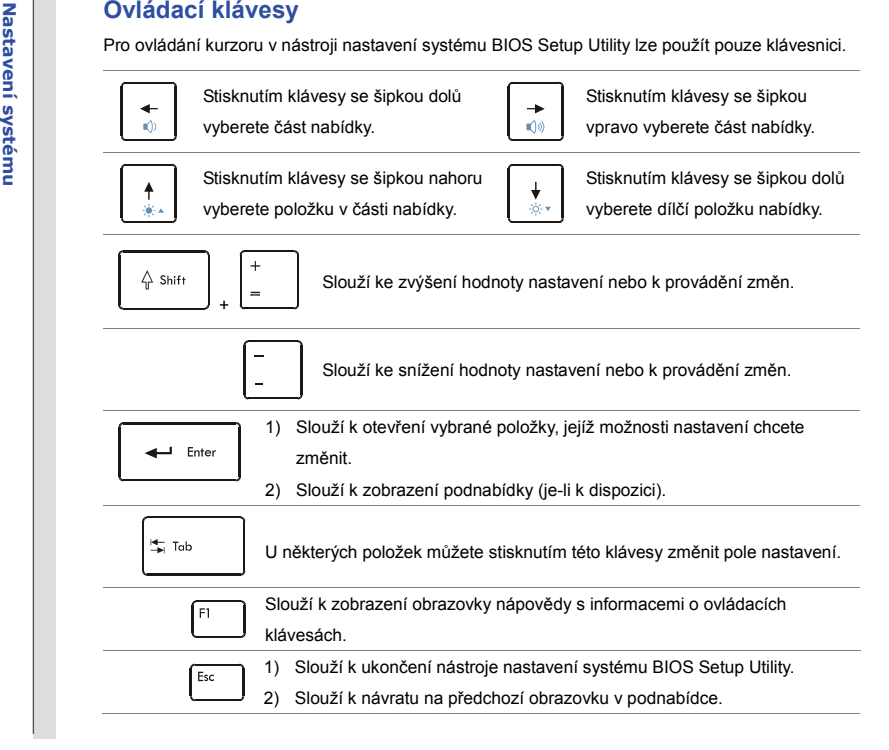

 $4-4$ **BIOS Setup** 

**Mabídka nastavení systému BIOS Setup**<br>
Po spuštění nástroje nastavení systému BIOS Setup Utility se na obrazovce zobrazí Main Menu<br>
(Hlavní nabídka). Klepnutím na karty přejděte do dalších nabídek.<br> **Main Menu (Hlavní nab** 

the Date, Use "Tab" to (Mon. +57067201) **SUSTAN TIME Administrator Change On** Previous Value<br>Optimized Defa

ONGO

*Zde uvedené položky a* 

*obrázky systému BIOS* 

*jsou pouze orientační.*

# **Advanced Menu (Rozšířená nabídka)**

Upravte upřesňující nastavení, například spotřebu energie, zařízení USB/PCI a notebooku pro dosažení lepšího výkonu.

procesoru, velikost paměti a nastavení systémového času a datumu.

## **Boot Menu (Nabídka spuštění)**

Slouží k nastavení typu a pořadí spuštění.

## **Security Menu (Nabídka zabezpečení)**

Slouží k provedení nebo vymazání nastavení hesla správce a uživatelského hesla.

## **Save & Exit Menu (Nabídka Uložit a ukončit)**

Slouží k uložení nebo zrušení změn před ukončením nabídky BIOS Setup.

4-5**BIOS Setup** 

Main Menu (Hlavní nabídka)<br>
System Date (Systémové datum)<br>
Tato položka umožňuje nastavit systémové datum. Formát datumu je<br>
Tato položka umožňuje nastavit systémové datum. Formát datumu je<br>
Tato položka umožňuje nastavit

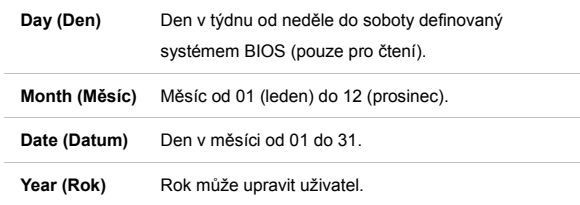

### ٠ **System Time (Systémový čas)**

Tato položka umožňuje nastavit systémový čas. Systémové hodiny běží bez ohledu na to, zda je počítač vypnutý nebo zda se nachází v režimu spánku. Formát času je [hodina:minuta:sekunda].

### ٠ **SATA Information (Informace SATA)**

Tyto položky ukazují typy SATA zařízení nainstalovaných v notebooku. Stisknutím klávesy **[Enter]** se zobrazí okno s podrobnými informacemi o zařízení, včetně názvu zařízení, výrobce, režimu LBA, režimu PIO a dalších informacích.

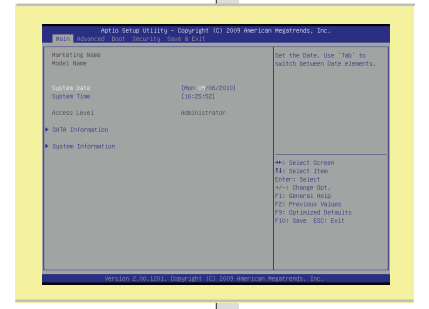

# 4-6Nastavení systému<br>BIOS Setup **BIOS Setup Nastavení systému**

### **System Information (Informace o systému)**

Tato položka poskytuje informace o firmwaru, procesoru a systémové paměti.

4-7**BIOS Setup** 

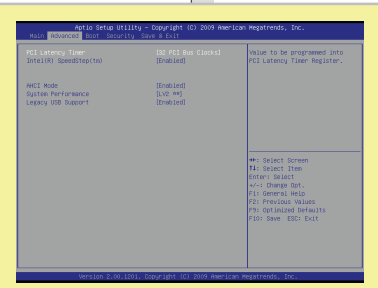

Advanced Menu (Rozšířená nabídka)<br>
• PCI Latency Timer (Časovač zpoždění PCI)<br>
Tato položka řídí, jak dlouho mohou jednotlivá zařízení PCI držet sběrnici<br>
před převzetím dalším zařízením. Když je tato položka nastavena na

Chcete-li dosáhnout lepší výkon PCI, nastavte položku na vyšší hodnoty. Možnosti nastavení: **32, 64, 96, 128, 160, 192, 224** a **248**.

### ٠ **Intel(R) SpeedStep(tm)**

Tato položka umožňuje aktivovat nebo deaktivovat technologii Intel SpeedStep. Když je tato položka nastavena na **Disabled (Deaktivováno)**, systém vždy pracuje v úsporném režimu. Chcete-li optimalizovat provoz procesoru, nastavte tuto položku na **Enabled (Aktivováno)** a rychlost procesoru se bude řídit využitím operačního systému a aplikací. Možnosti nastavení: **Enabled (Aktivováno)** a **Disabled (Deaktivováno)**.

٠ **AHCI Mode (Režim AHCI) (Advanced Host Controller Interface)**  Vyberte režim AHCI. Při instalaci operačního systému Windows XP vyberte **Disabled (Deaktivováno)**, jinak je třeba vybrat pro ovladač AHCI **Enabled (Aktivováno)**. Možnosti nastavení: **Enabled (Aktivováno)** a **Disabled (Deaktivováno)**.

# 4-8Nastavení systému<br>BIOS Setup **BIOS Setup Nastavení systému**

- **System Performance (Výkon systému)**  Tato položka slouží k vylepšení výkonu systému.
- **Legacy USB Support (Podpora USB pro starší operační systémy)**  Chcete-li používat zařízení USB, jako například myš, klávesnici nebo mobilní disk v systému DOS nebo chcete-li spustit systém ze zařízení USB, je třeba tuto funkci aktivovat výběrem možnosti **Enabled (Aktivováno)**. Možnosti nastavení: **Enabled (Aktivováno)**, **Disabled (Deaktivováno)**<sup>a</sup> **Auto (Automaticky)**.

4-9**BIOS Setup** 

Martia – Boot Menu (Nabídka spuštění)<br>
→ Quiet Boot (Tiché spuštění)<br>
→ Quiet Boot (Tiché spuštění)<br>
→ Toto nastavení zobrazuje hlášení POST během procesu POST; v opačném<br>
→ případě je zobrazováno logo OEM.<br>
→ Bootup NumL

Toto nastavení určuje stav indikátoru NumLock při zapnutí počítače. Nastavením na **On (Zap.)** zapnete NumLock při zapnutí počítače. Nastavením na **Off (Vyp.)**umožníte používání šipek na číselné klávesnici.

### $\bullet$ **Set Boot Priority (Nastavení priority spouštìní)**

Tyto položky zobrazují pořadí spouštěcích zařízení, ze kterých se systém BIOS pokusí zavést operační systém.

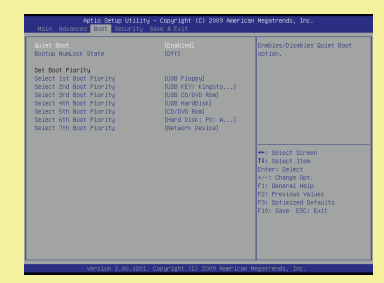

4-10**BIOS Setup** 

Security Menu (Nabídka zabezpečení)<br>
Security Menu (Nabídka zabezpečení)<br>
Setup Administrator Password (Nastavení hesla správce)<br>
Po výběru této položky by se mělo na displeji zobrazit následující okno se<br>
zprávou:<br>
Enter

**Enter New Password** 

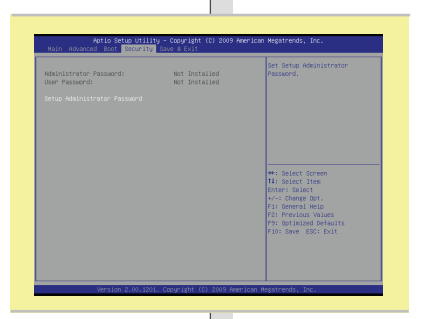

Zadejte heslo o délce maximálně dvacet znaků a stiskněte klávesu **[Enter]**. Toto zadané heslo nahradí v paměti CMOS všechna dříve uložená hesla. Pokud nechcete nastavit nové heslo, můžete rovněž stisknout klávesu **[ESC]**.

Když je nastaveno **Administrator Password (Heslo správce)**, budou do nabídky přidány nové položky **User Password (Uživatelské heslo)**<sup>a</sup> **Password Check (Kontrola hesla)**.

Výběrem položky **User Password (Uživatelské heslo)** můžete vytvořit nebo zrušit nastavení hesla.

Upozorňujeme vás, že pole **Administrator Password (Heslo správce)** umožňuje uživatelům vstupovat a měnit nastavení nástroje nastavení systému BIOS SETUP UTILITY, zatímco pole **User Password (Uživatelské heslo)** umožňuje uživatelům pouze vstupovat do nástroje nastavení systému BIOS SETUP UTILITY bez oprávnění k provádění změn.

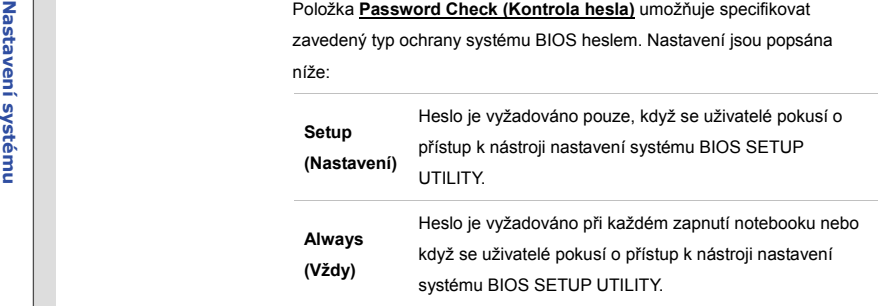

Chcete-li vymazat nastavené heslo správce/uživatelské heslo, po zobrazení výzvy k zadání hesla stiskněte **[Enter]** pod polem **Setup Administrator Password/ User Password (Nastavit heslo správce/ uživatelské heslo)**. Upozorňujeme vás, že při vymazání hesla správce bude rovněž vymazáno uživatelské heslo. Zobrazí se okno s potvrzením, že heslo bude deaktivováno. Po deaktivaci hesla mohou uživatelé při restartování systému vstoupit do nabídky BIOS Setup (Nastavení BIOS) bez zadání hesla.

# 4-11**BIOS Setup**

4-12**BIOS Setup** 

- 
- Save & Exit Menu (Nabídka Uložit a ukončit)<br>
 Discard Changes and Exit (Zrušit změny a ukončit)<br>
 Discard Changes and Exit (Zrušit změny a ukončit)<br>
 Ukončí nástroj bez uložení provedených změn.<br>
 Save Changes and Rese
	- ٠ **Discard Changes and Reset (Ignorovat změny a resetovat)**  Ignoruje předchozí změny a resetuje nástroj nastavení systému BIOS.

### ٠ **Restore Defaults (Obnovit výchozí)**

Výběrem této položky budou zavedena výchozí nastavení.

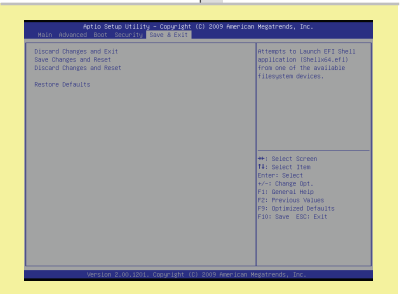